### DATABASE & METHODS CYBERSEMINAR SERIES

### Session 12:

### Applications for Joint Longitudinal Viewer (JLV) in Research: Day to Day Uses

July 24, 2023

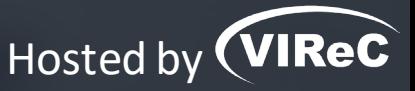

#### **Amber Lane**

Research Health Science Specialist, VA Eastern Colorado Healthcare System

### **Reese Omizo, MD**

Clinical Informaticist & Primary Care Physician, VA Pacific Islands Healthcare System

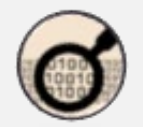

# DATABASE & METHODS CYBERSEMINAR SERIES

*Informational seminars to help VA researchers access and use VA databases.*

### **Sessions cover…**

- VA data sources & data access systems
- Application of VA data to research and quality improvement questions
- **Example 1** Limitations of secondary data use
- **Resources to support VA data use**

# O UPCOMING DATABASE & METHODS SESSIONS

First Monday of the month | 1:00pm-2:00pm ET

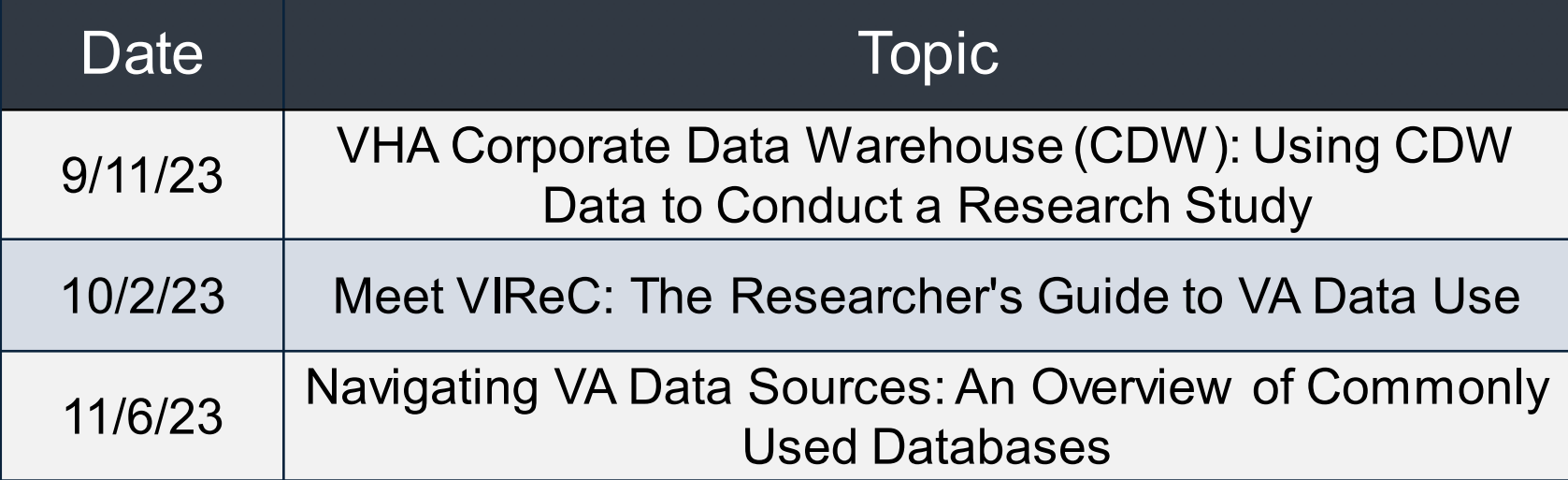

Visit the VIReC [Database & Methods](https://www.virec.research.va.gov/Cyberseminars/Database-Methods.asp) Cyberseminar page for more information & registration links.

Visit HSR&D's VIReC [Cyberseminar](https://www.hsrd.research.va.gov/cyberseminars/catalog-archive-virec.cfm) Archive page to watch previous sessions.

Where can I download a copy of the slides?

**CYBERSEMINARS**  $\overline{\mathbf{R}}$ **VA HSR&D** 

### **SAMPLE EMAIL**

A Practical Approach to Working with VA-Purchased Community **Care Data** 

Thursday, October 13, 2022 2:00 PM | (UTC-04:00) Eastern Time (US & Canada) | 1 hr

Please download today's slides Please click here for today's live captions

Join webinar

More ways to join:

Join from the webinar link

https://veteransaffairs.webex.com/veteransaffairs/i.php?

### Poll #1:

### *What is your primary role in projects using VA data?*

- Investigator, PI, Co-I
- Statistician, methodologist, biostatistician
- Data manager, analyst, or programmer
- Project coordinator
- Other please describe via the chat function

### Poll #2:

*How many years of experience working with VA data?* 

- None I'm brand new to this!
- One year or less
- More than 1, less than 3 years
- At least 3, less than 7 years
- At least 7, less than 10 years
- 10 years or more

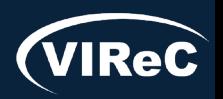

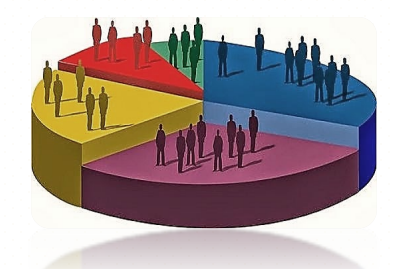

### DATABASE & METHODS CYBERSEMINAR SERIES

### Session 12:

### Applications for Joint Longitudinal Viewer (JLV) in Research: Day to Day Uses

July 24, 2023

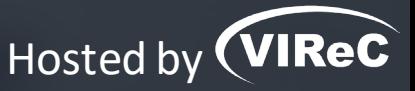

#### **Amber Lane**

Research Health Science Specialist, VA Eastern Colorado Healthcare System

### **Reese Omizo, MD**

Clinical Informaticist & Primary Care Physician, VA Pacific Islands Healthcare System

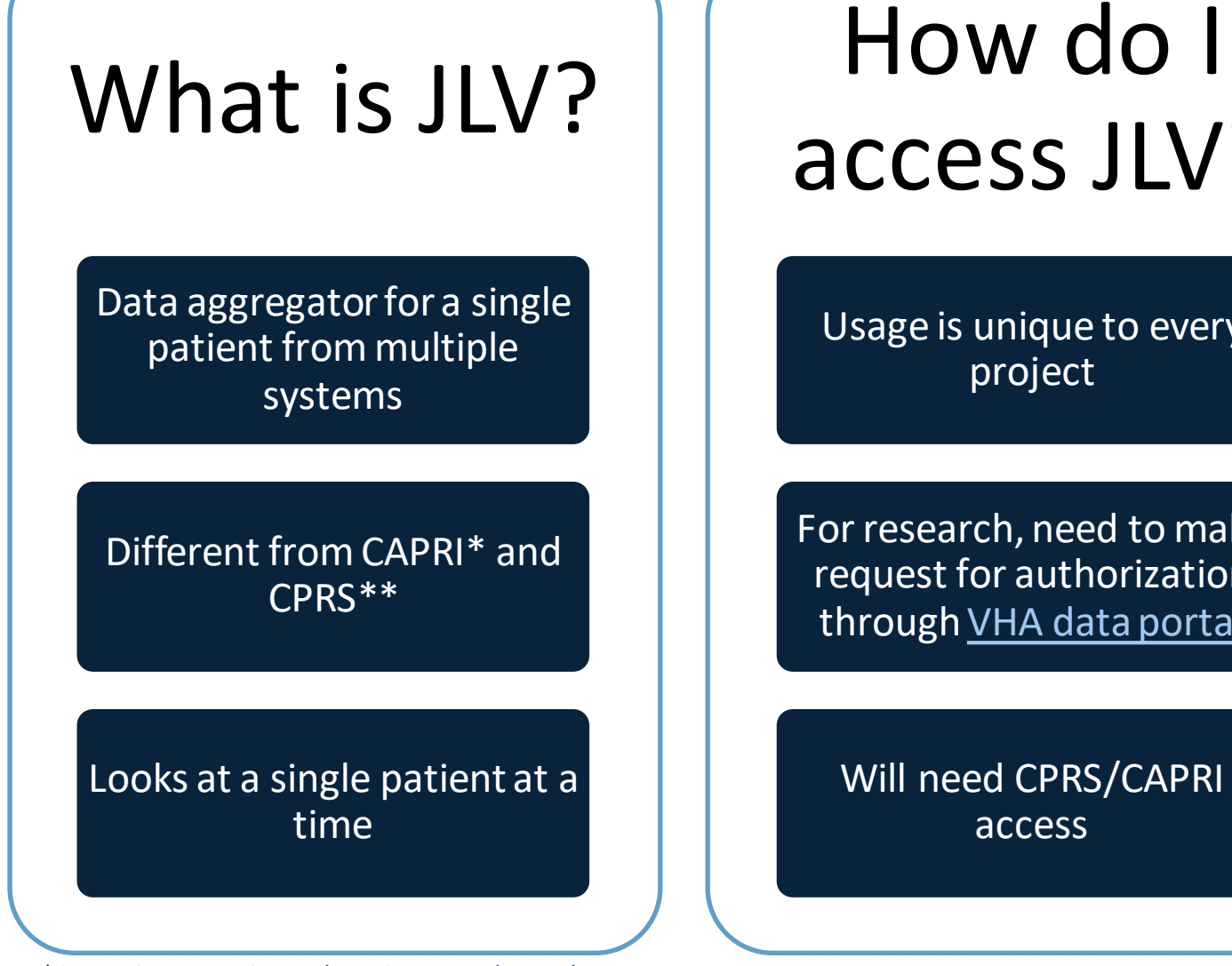

\*CAPRI-Compensation and Pension Record Interchange \*\*CPRS-Computerized Patient Record System

access JLV?

Usage is unique to every project

For research, need to make request for authorization through [VHA data portal](https://vaww.vhadataportal.med.va.gov/Tools-Applications/JLV)

Will need CPRS/CAPRI access

# How do I use JLV?

Customize workspaces to suit workflow

Cross reference different widgets to find information

Limit the results to improve speed and performance

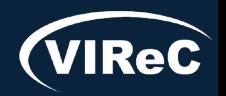

# Poll #3:

*What is your main purpose for using JLV?*

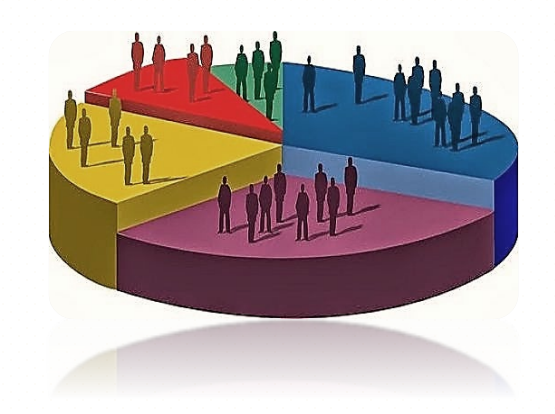

- Research- eligibility and/or verification of data
- Research- above tasks plus chart review or abstraction, adverse event reporting
- Clinical tasks
- Don't use JLV regularly but may in the future
- Other-please describe in Q&A function

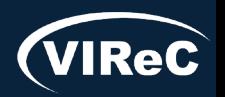

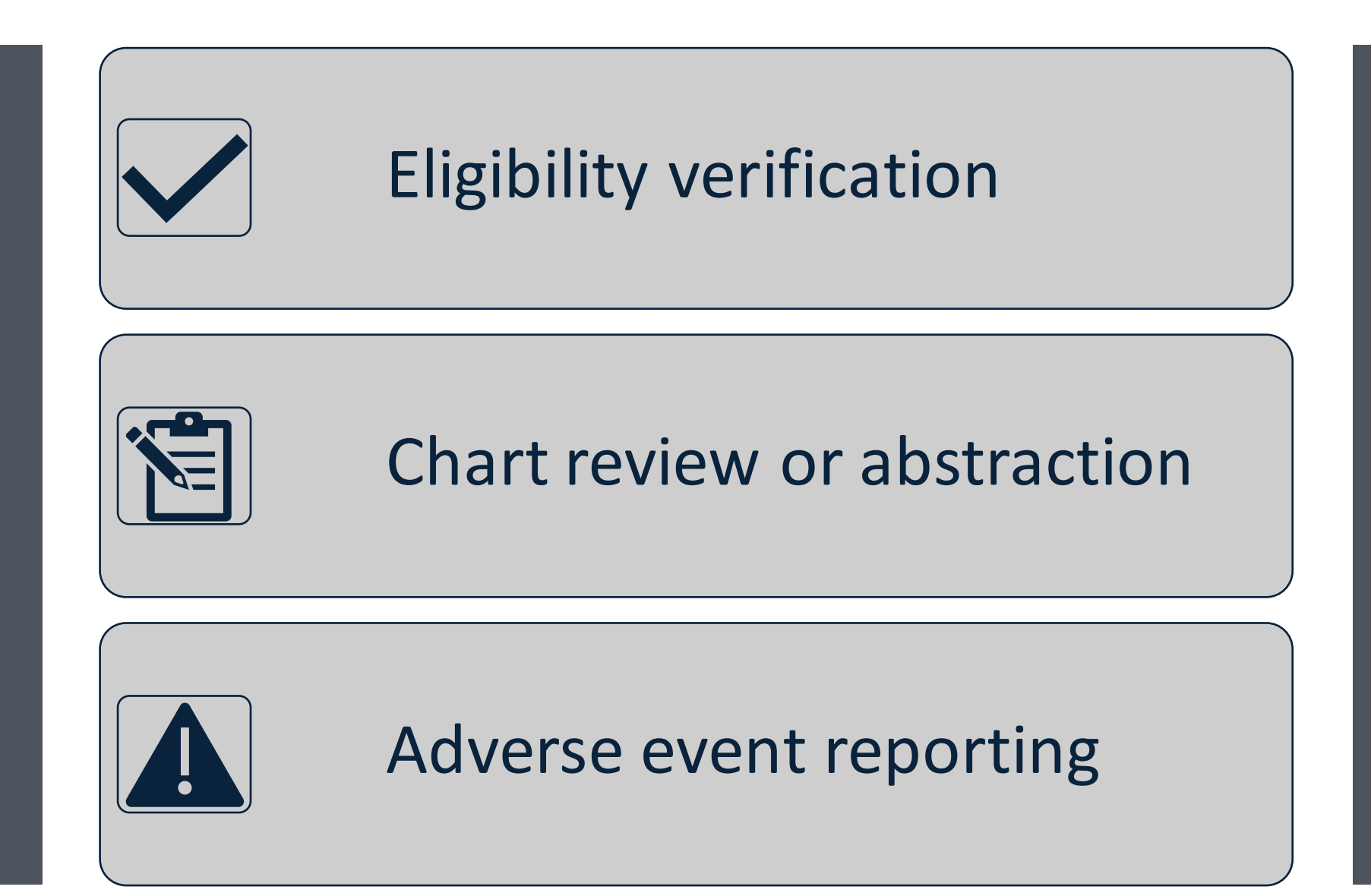

JLV Day to Day Uses in Research

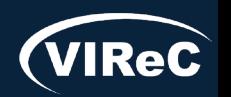

07/23| 10

### Eligibility verification

### Current Smoking Status

Practice Patient: Chdrzzztestpatient, ChdroneOne DoD ID: 1463132140 SSN: 666 -00 -001 DOB: 03 Mar 1960

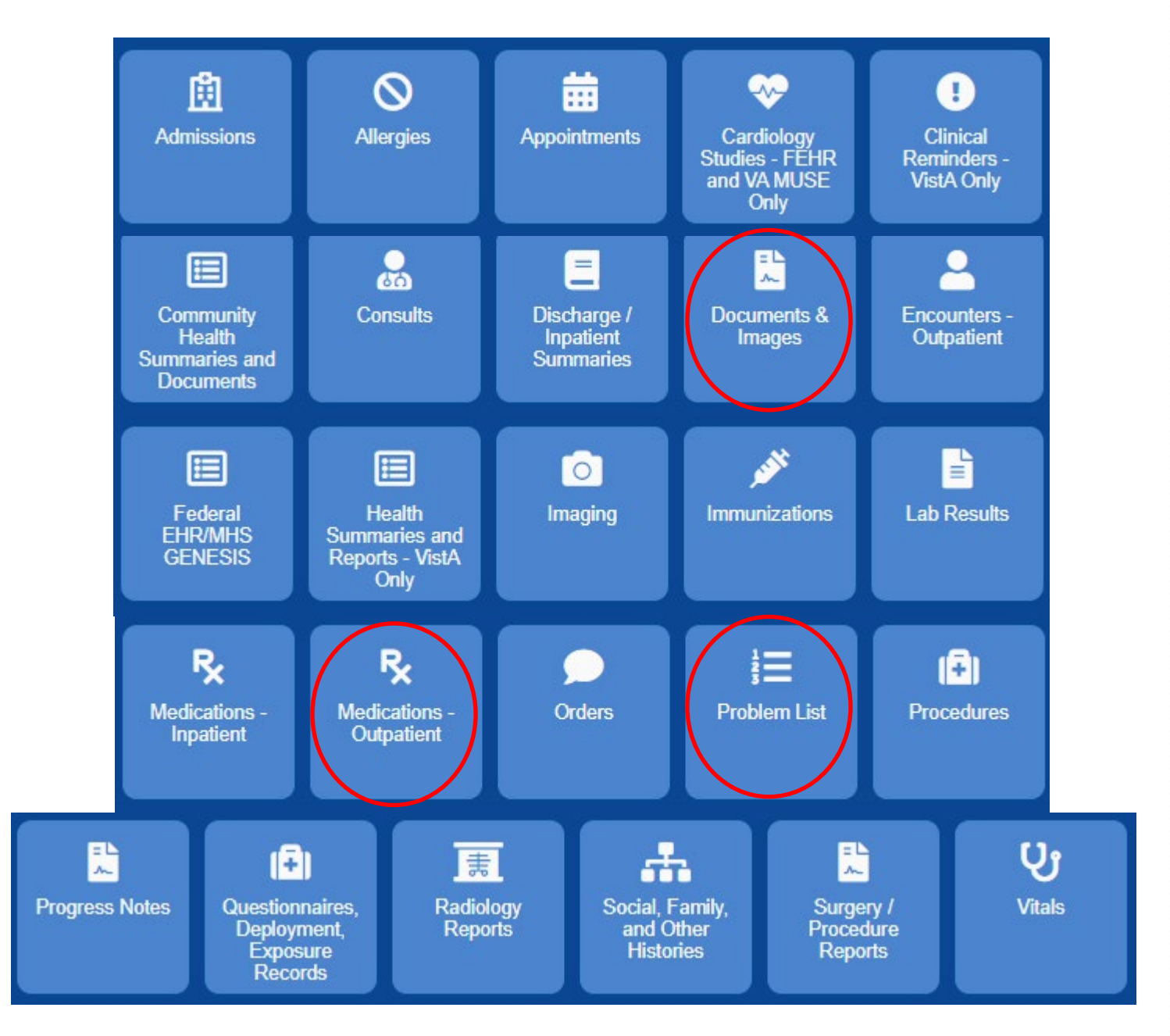

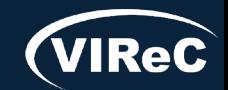

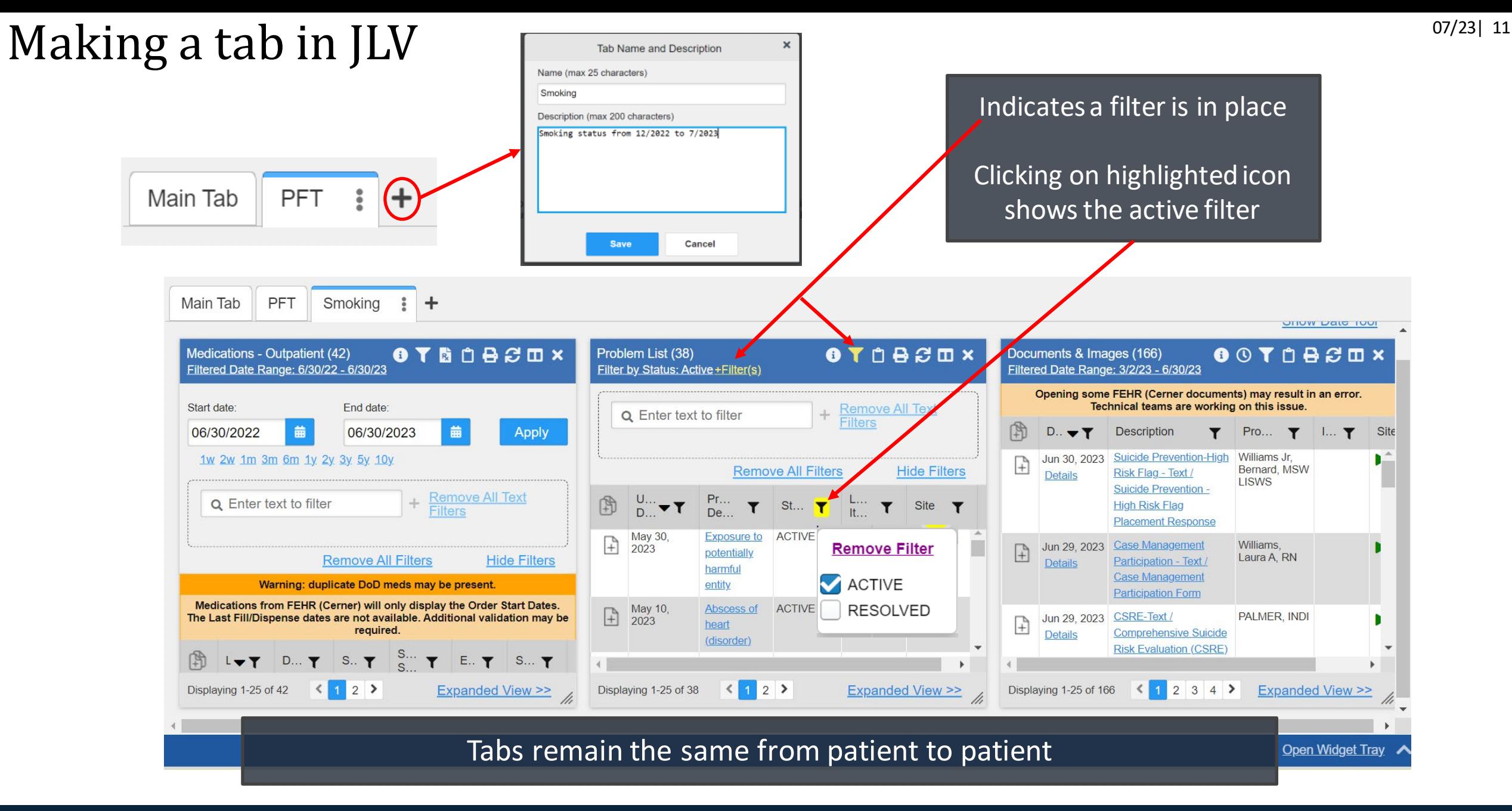

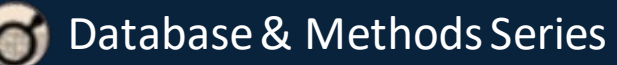

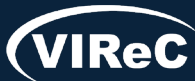

### Date ranges

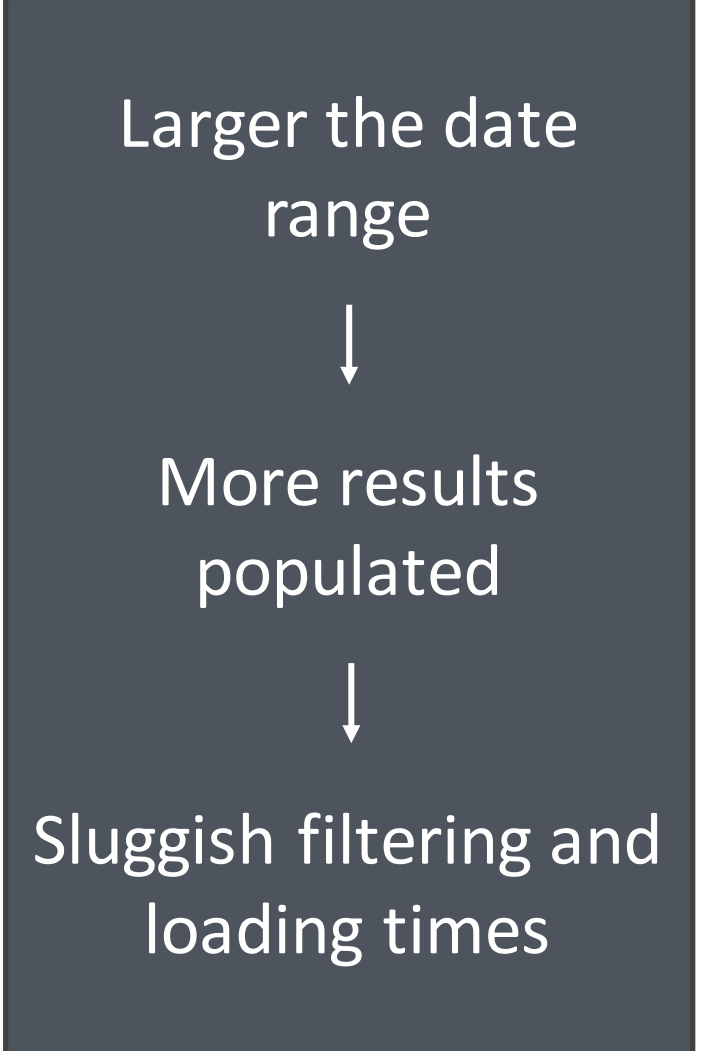

Database & Methods Series

Ō

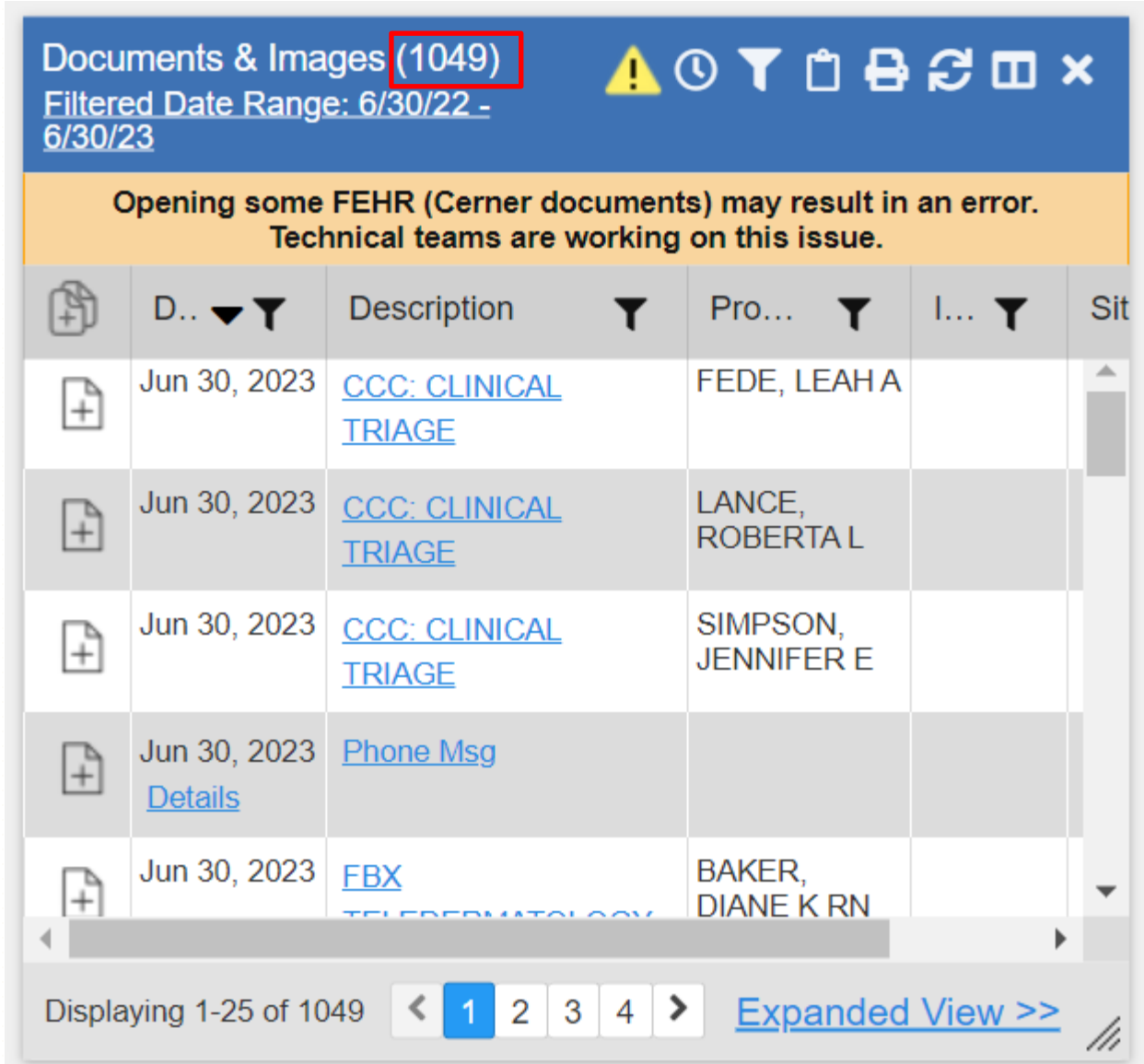

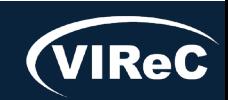

# Common practice for finding notes:

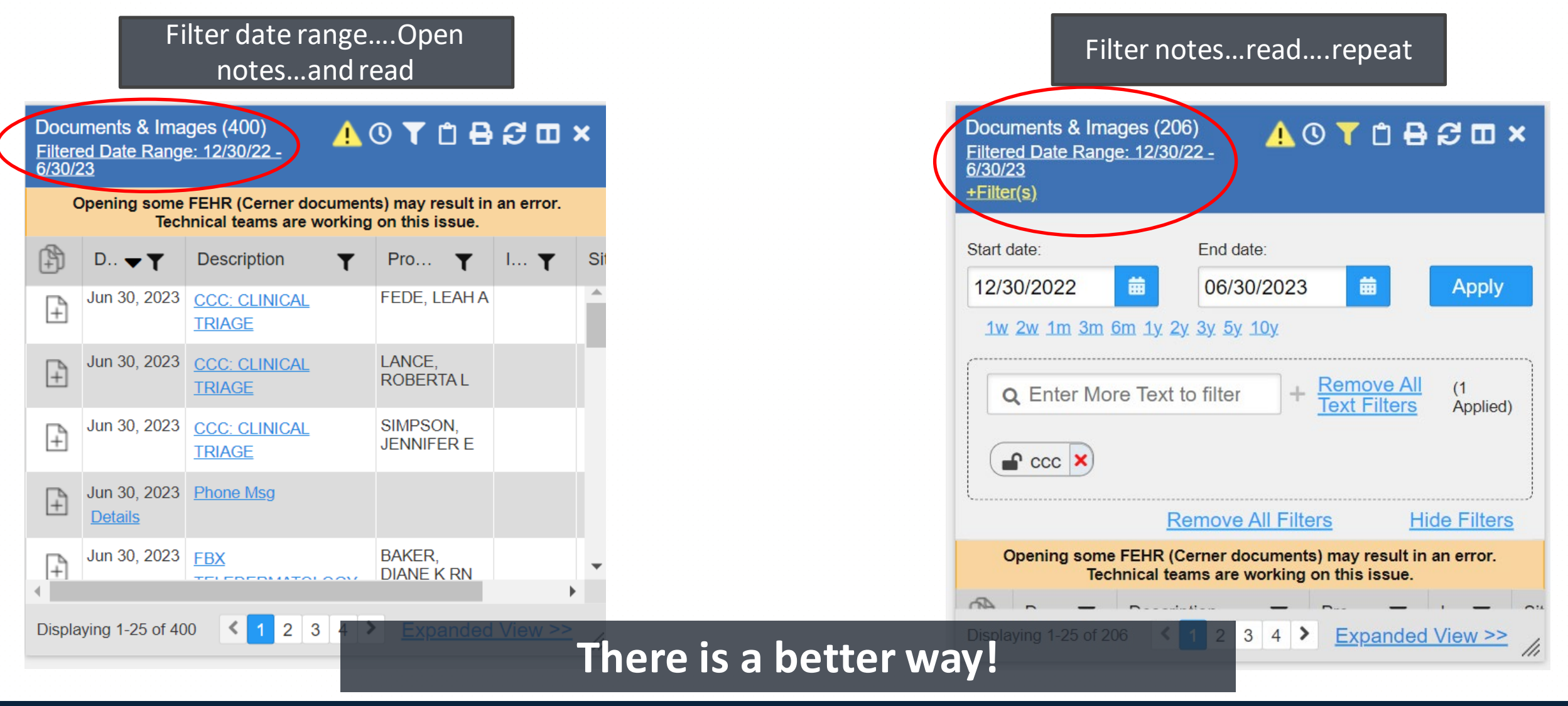

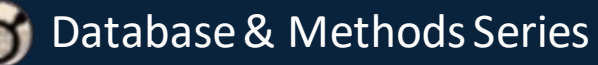

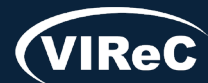

### First, use filters

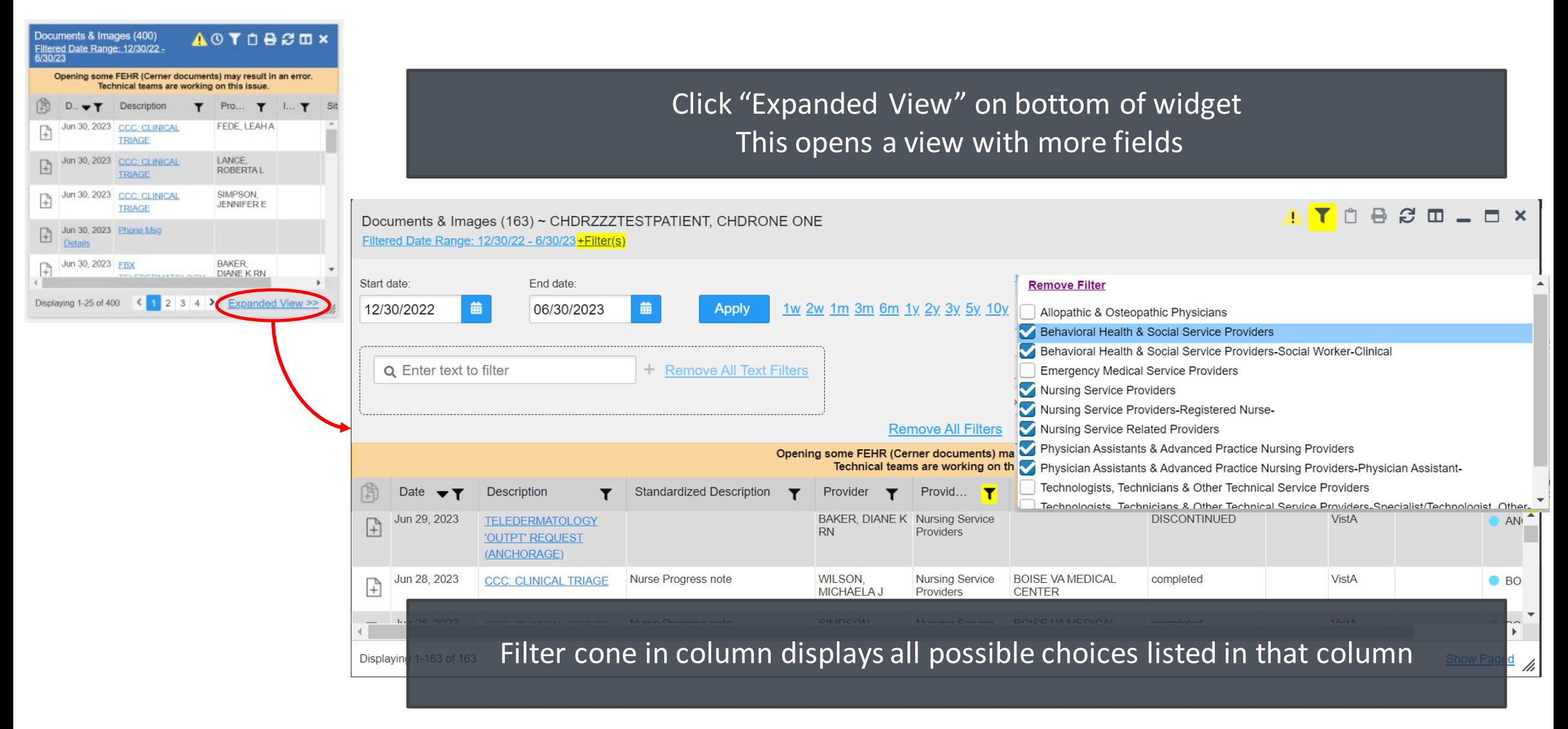

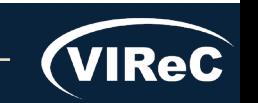

### Locked vs unlocked use the contract of the contract of the contract of the contract of the contract of the contract of the contract of the contract of the contract of the contract of the contract of the contract of the con

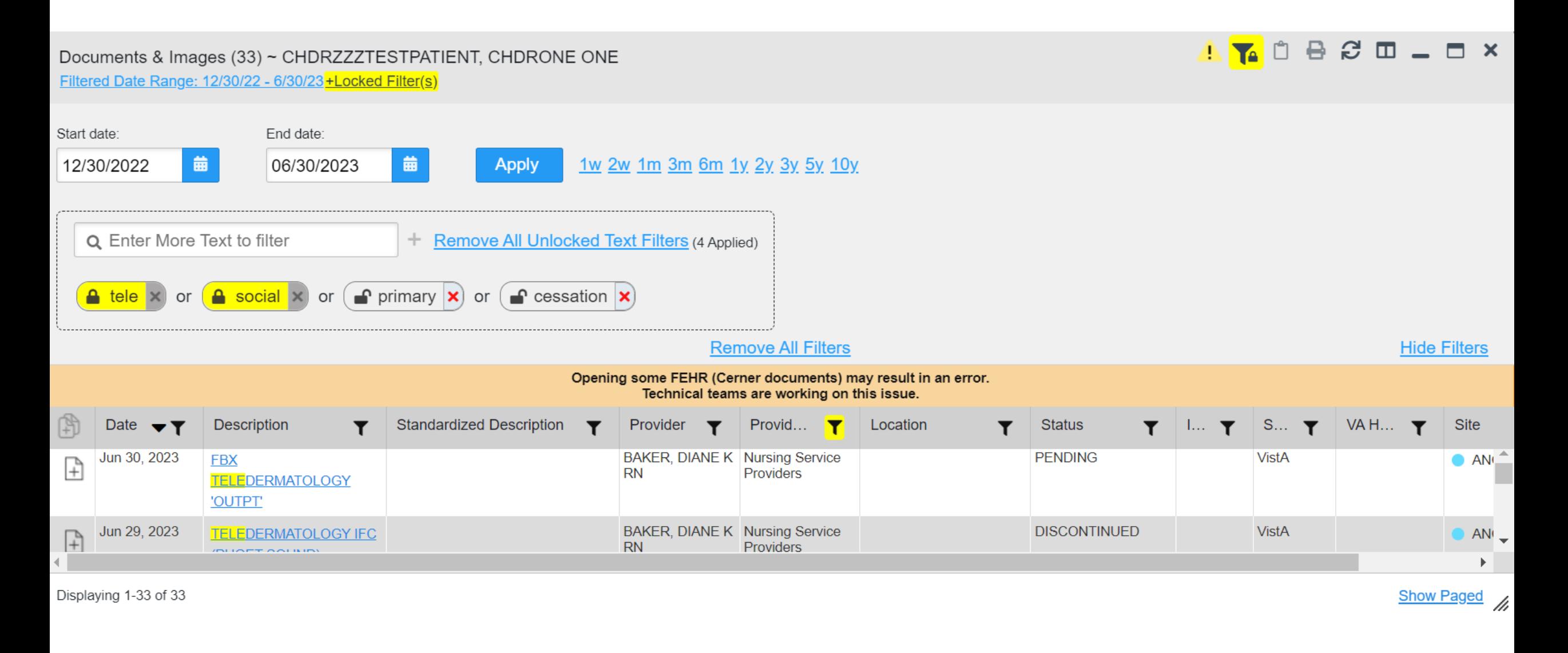

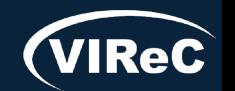

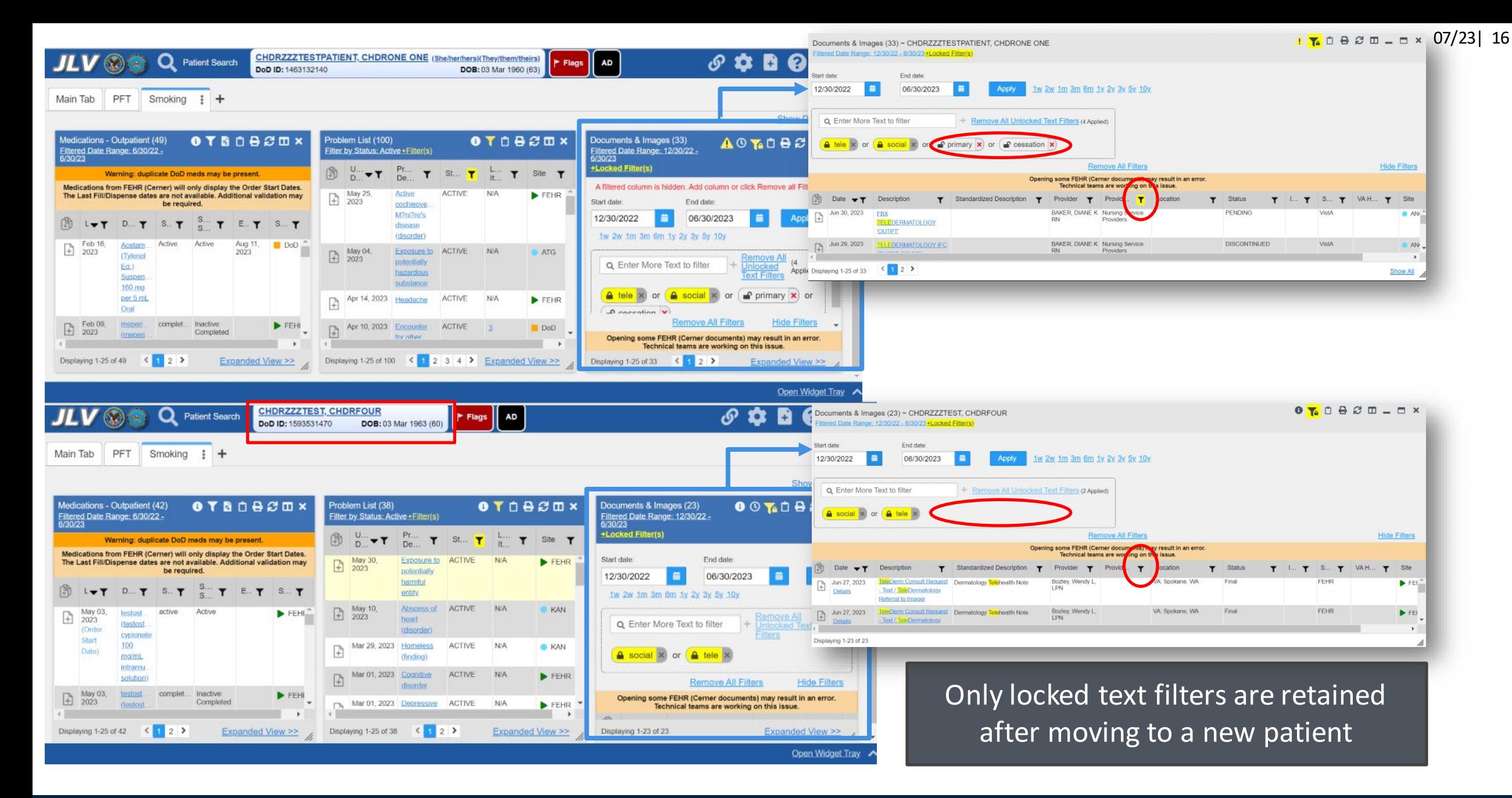

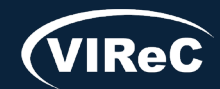

# First filter, then build report **Example 2017231 17** O7/23| 17

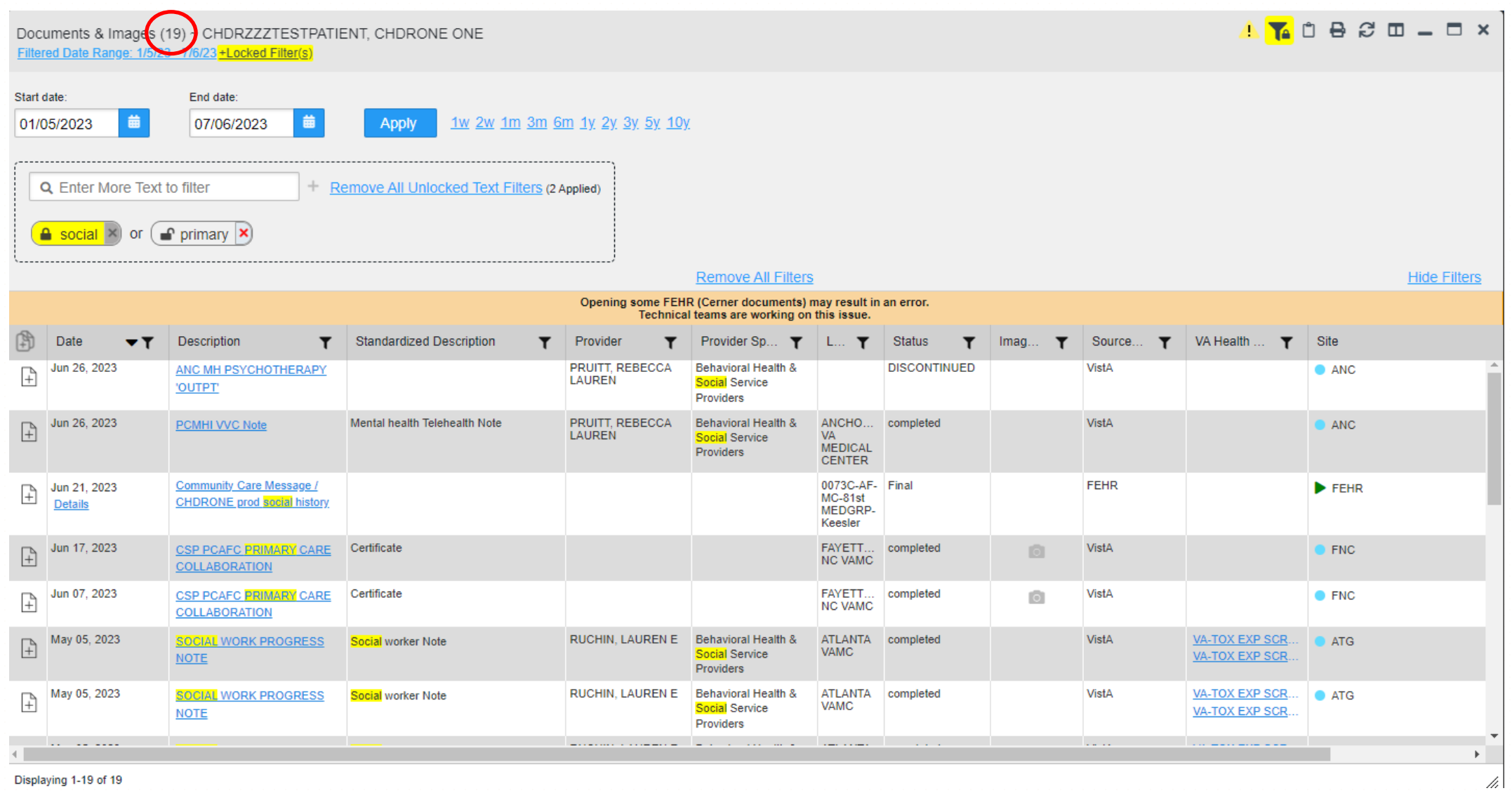

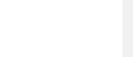

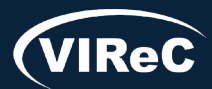

### Report Builder-pick what you want to review in PDF form

- Can add 25 items at one time
- Reports can contain up to 50 items each
- **No limit on** number of reports you can create

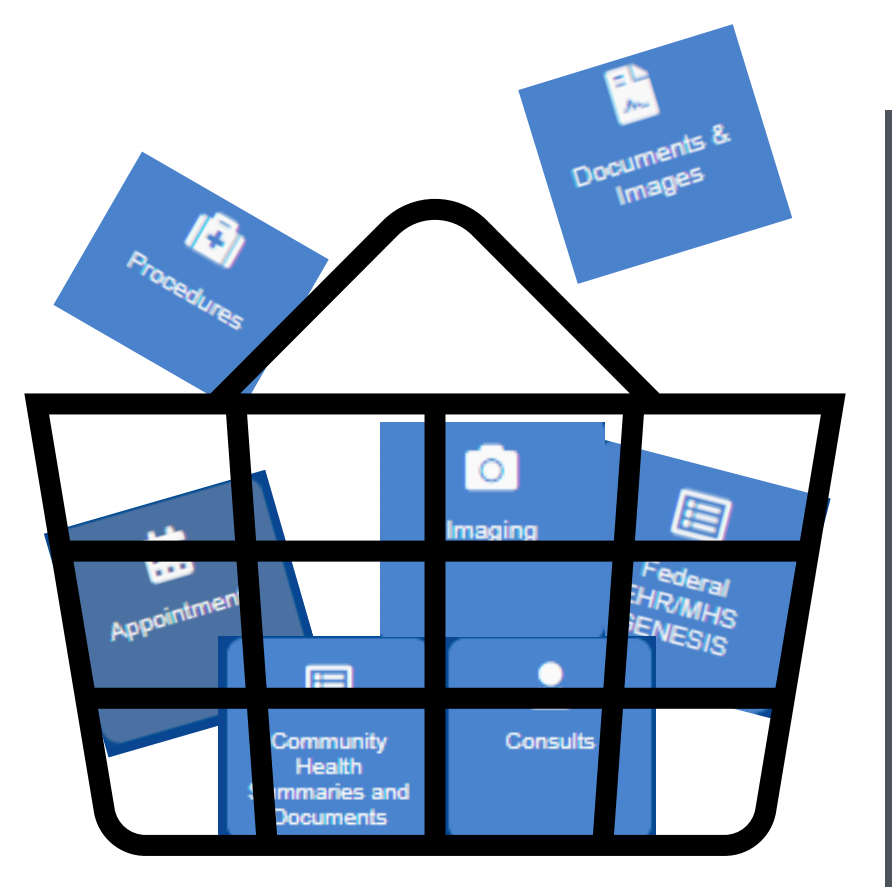

- Can run in the background
- Reports remain in que for 72 hours even after leaving patient record
- **Fastest way to** search the text within JLV notes

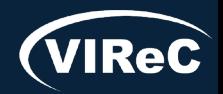

# To build a report, choose notes either:

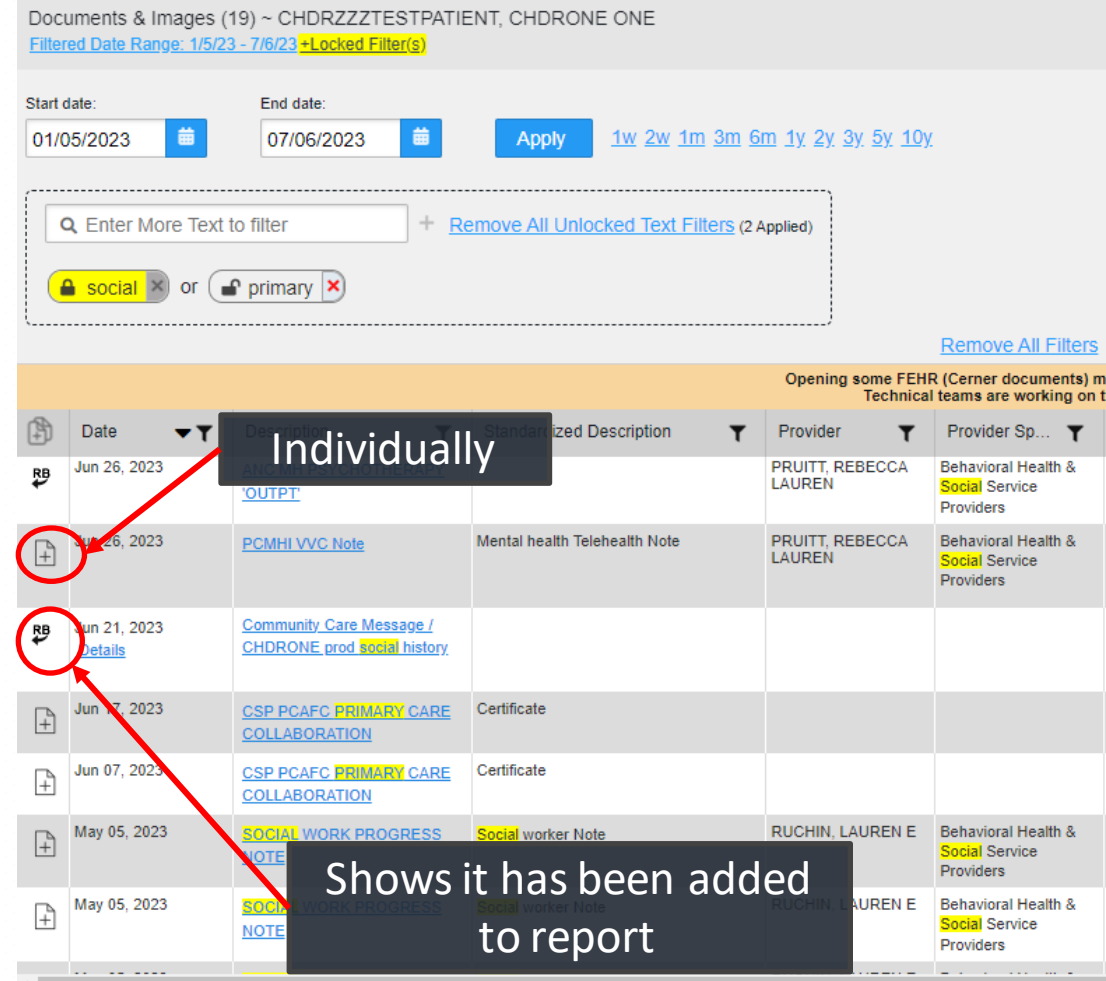

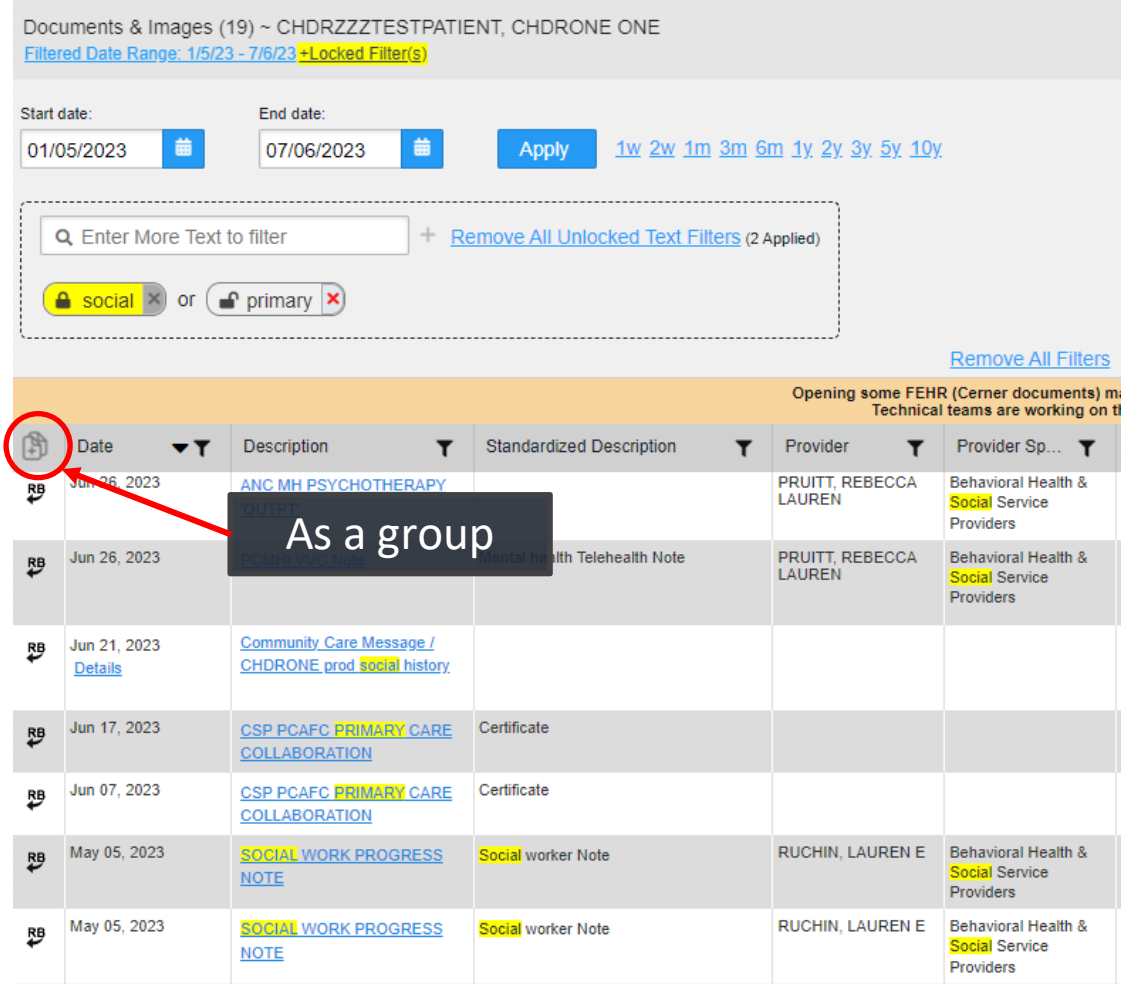

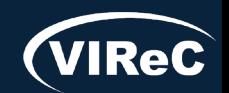

# Sensitive notes and report builder

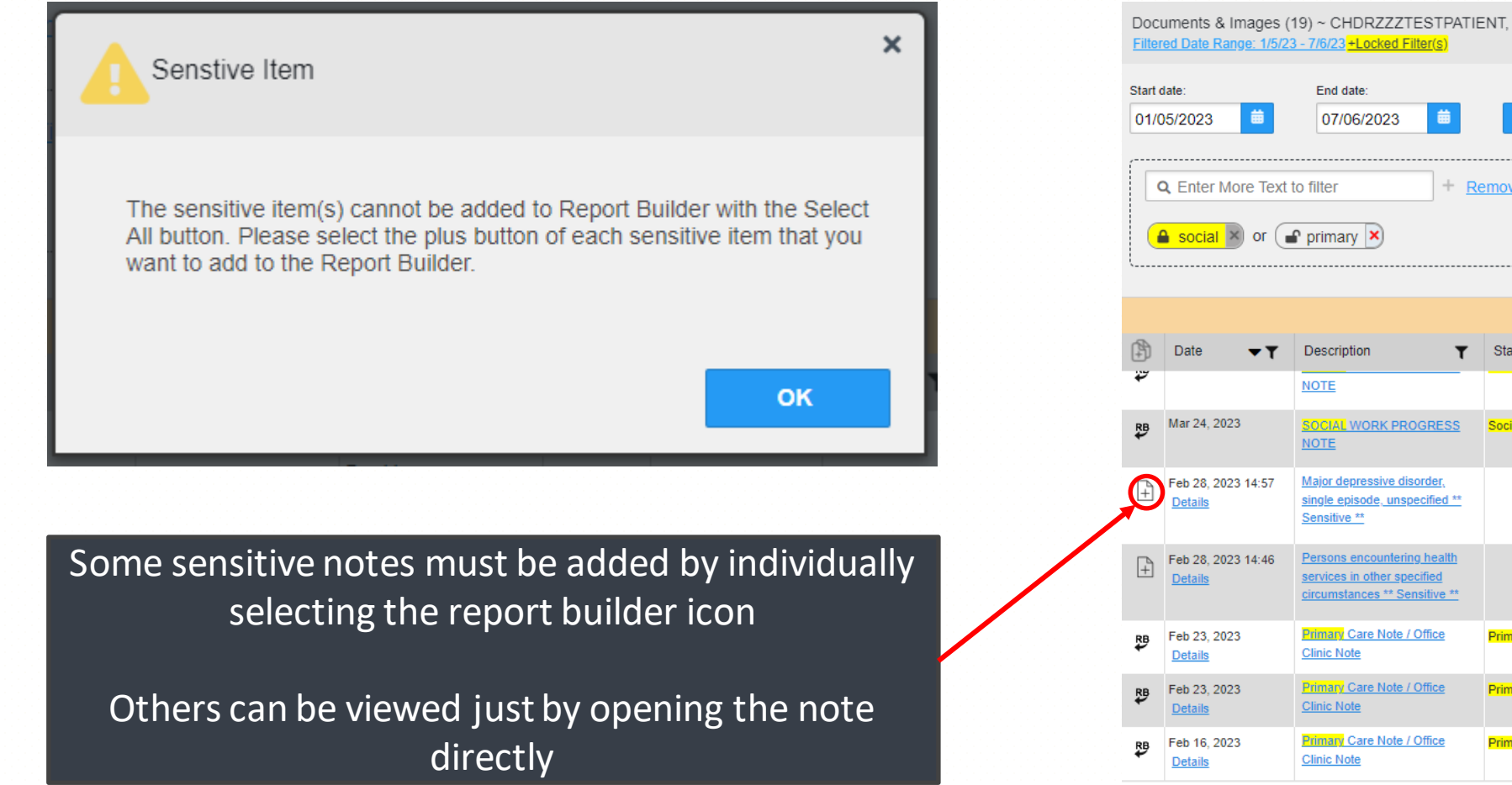

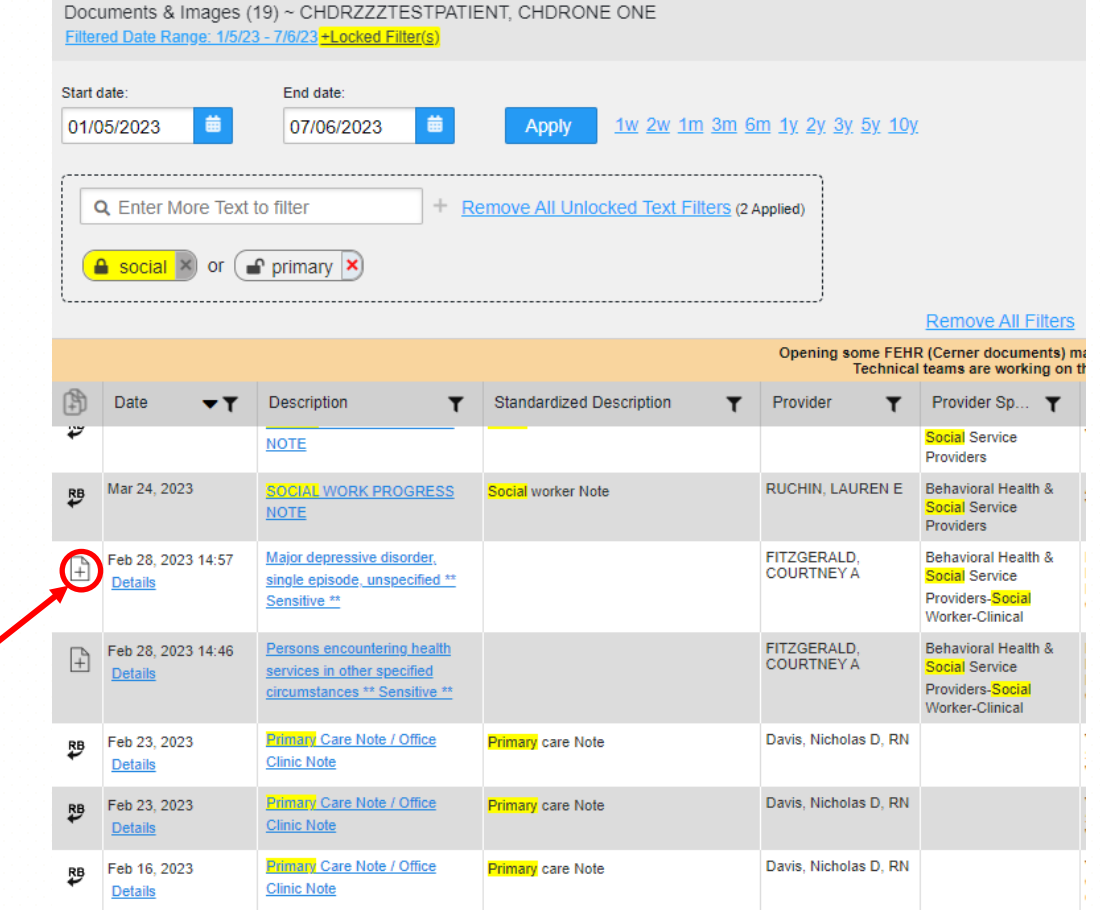

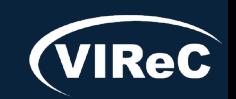

### Then, select report builder

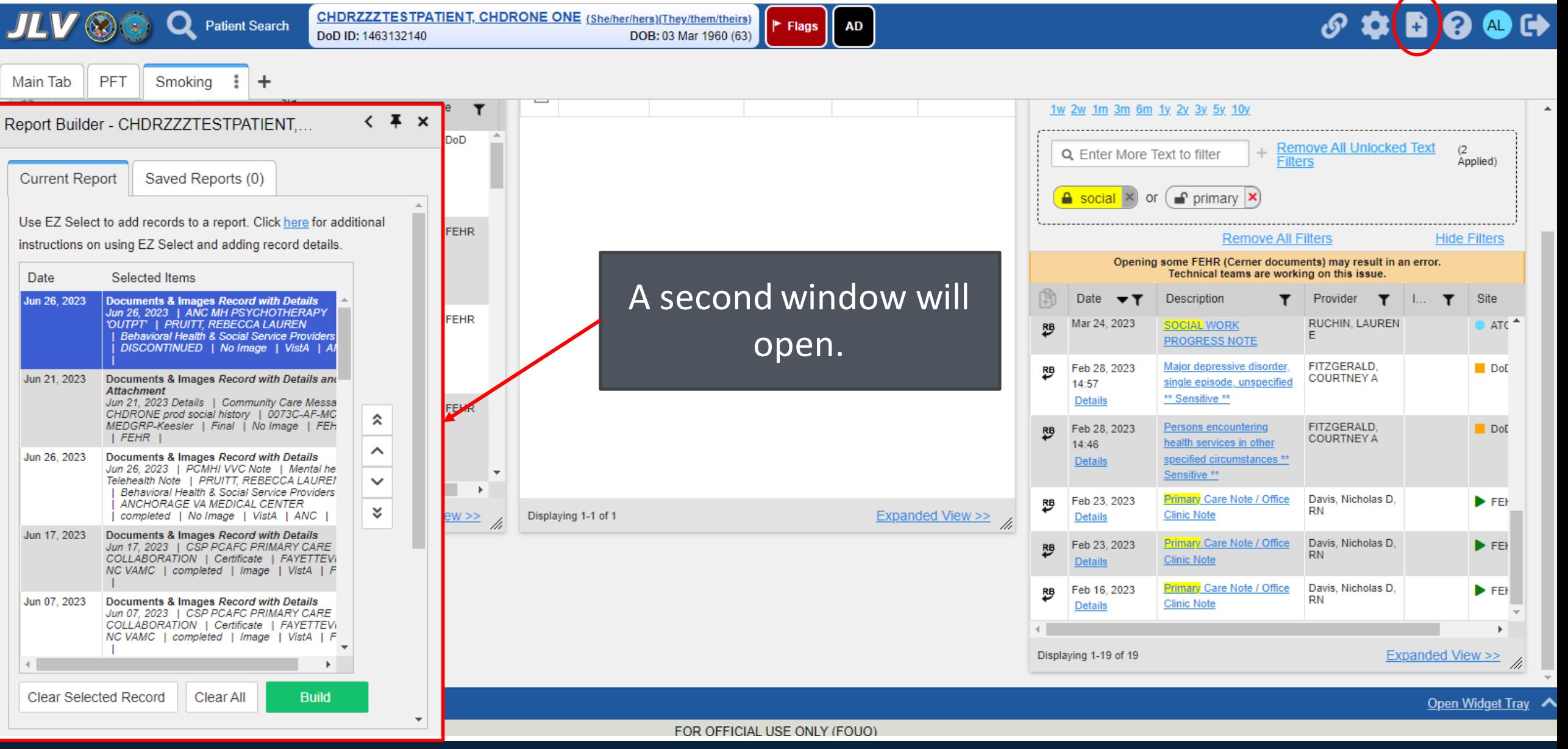

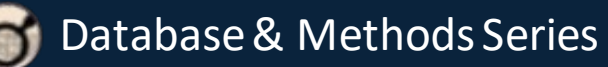

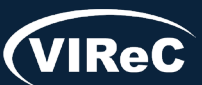

### Modify and produce a report

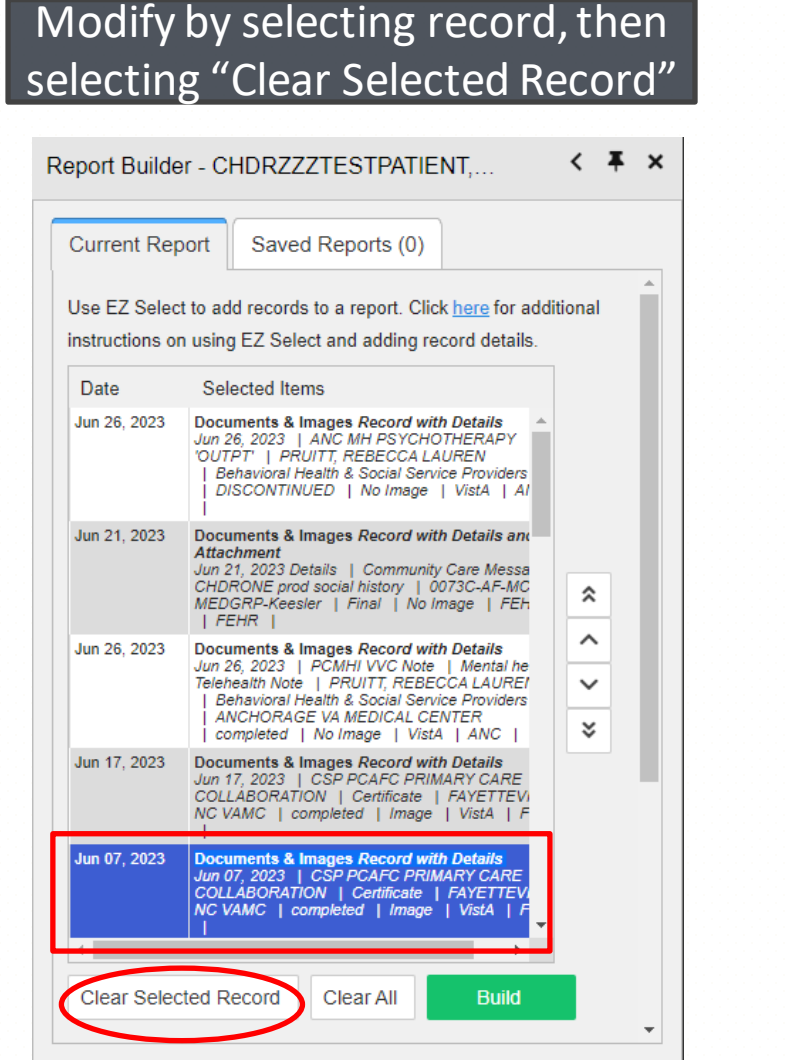

Database & Methods Series

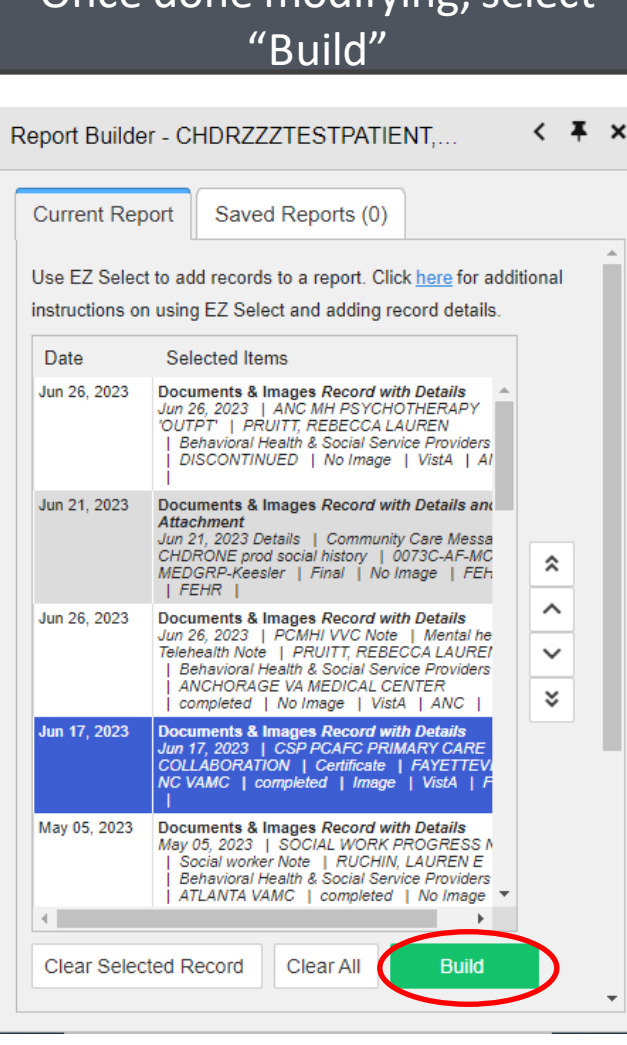

Once done modifying, select

#### Once report is built, will show up on list with other previous reports built for that patientReport Builder - CHDRZZZTESTPATIENT....  $\leftarrow$   $\overline{A}$   $\overline{C}$   $\overline{X}$ **Current Report** Saved Reports (2) Make sure to print the report prior to expiration date and time. **Status** Report  $\bullet$ **COMPLETED Smoking** Created on July 6th 2023, 3:31 pm for patient Contents CHDRZZZTESTPATIENT, CHDRONE ONE  $(6$  of  $6)$ Expires on July 9th 2023, 3:31 pm Eligible COMPLETED Created on July 6th 2023, 3:30 pm for patient Contents CHDRZZZTESTPATIENT, CHDRONE ONE  $(18$  of  $18)$ Expires on July 9th 2023, 3:30 pm Delete Selected

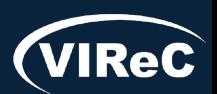

### Search for text

**Current Report** 

Report

**Smoking** 

**Eligible** 

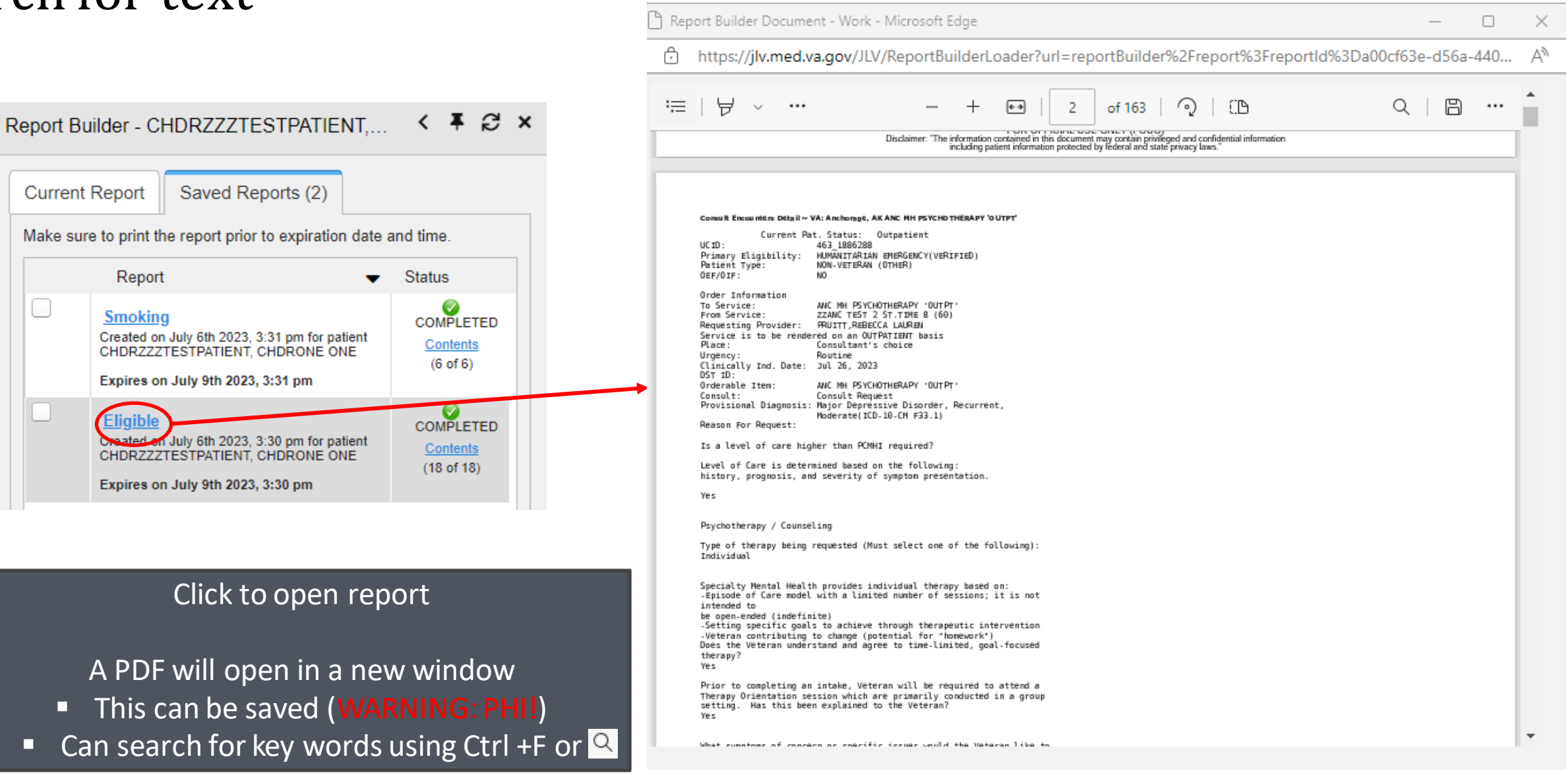

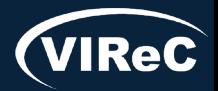

# Thinking outside the "search" box

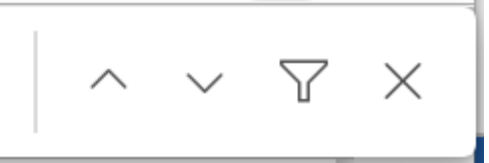

- Search for specific diagnostic terms
	- A1C for diabetes
	- **FEV1** for spirometry
	- Lot # for immunizations
- Changes in medication lists listed in notes can indicate when a medication was started or stopped
	- Example: Lisinopril was in medication list in primary care note until March and now it is no longer in list. This may indicate that a medication change occurred and the March note or a note in between may tell you why it was discontinued.

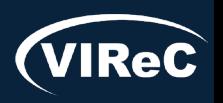

### A report doesn't have to be from one widget!

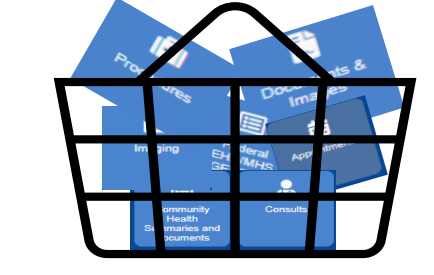

07/23| 25

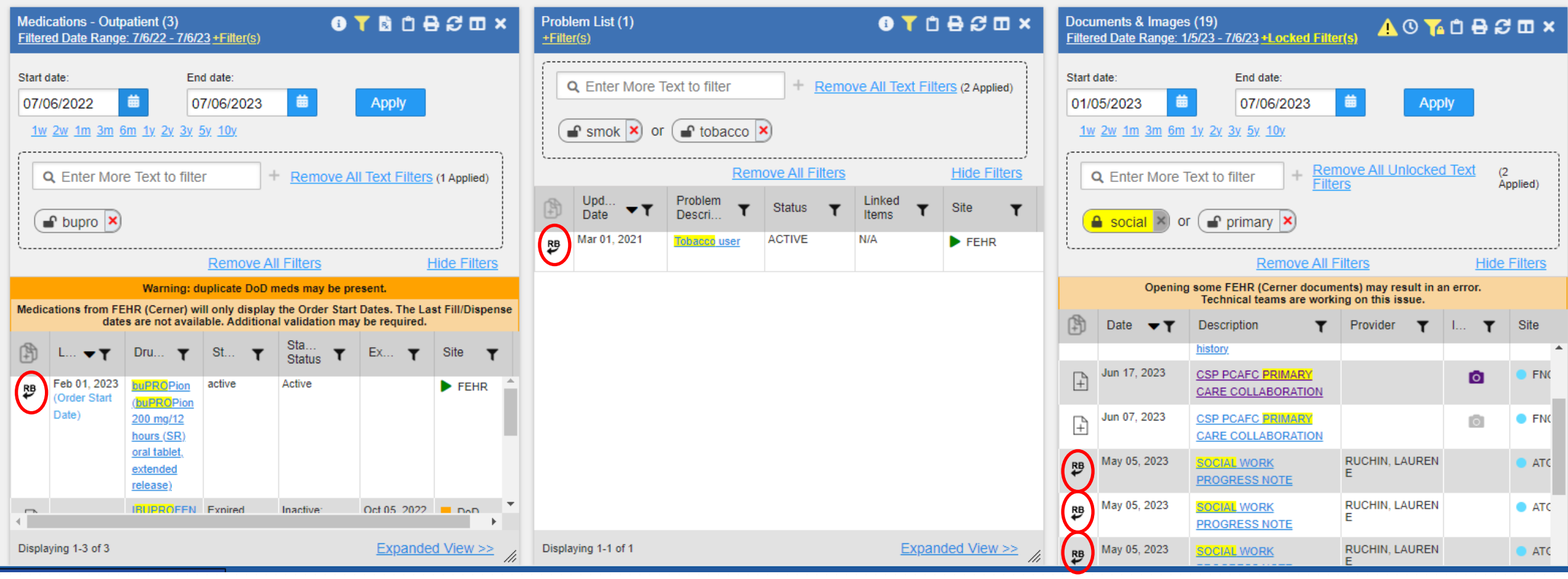

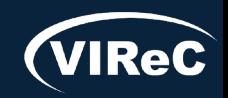

### Report made using multiple widgets

 $\cdot$   $\cdot$ 

#### Use keywords that are specific vs general

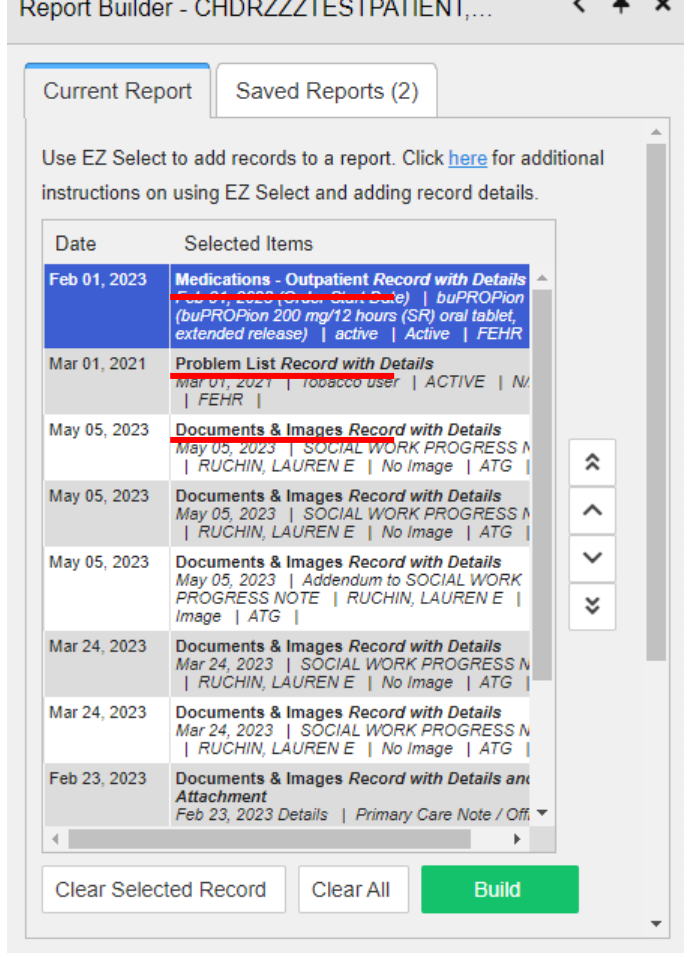

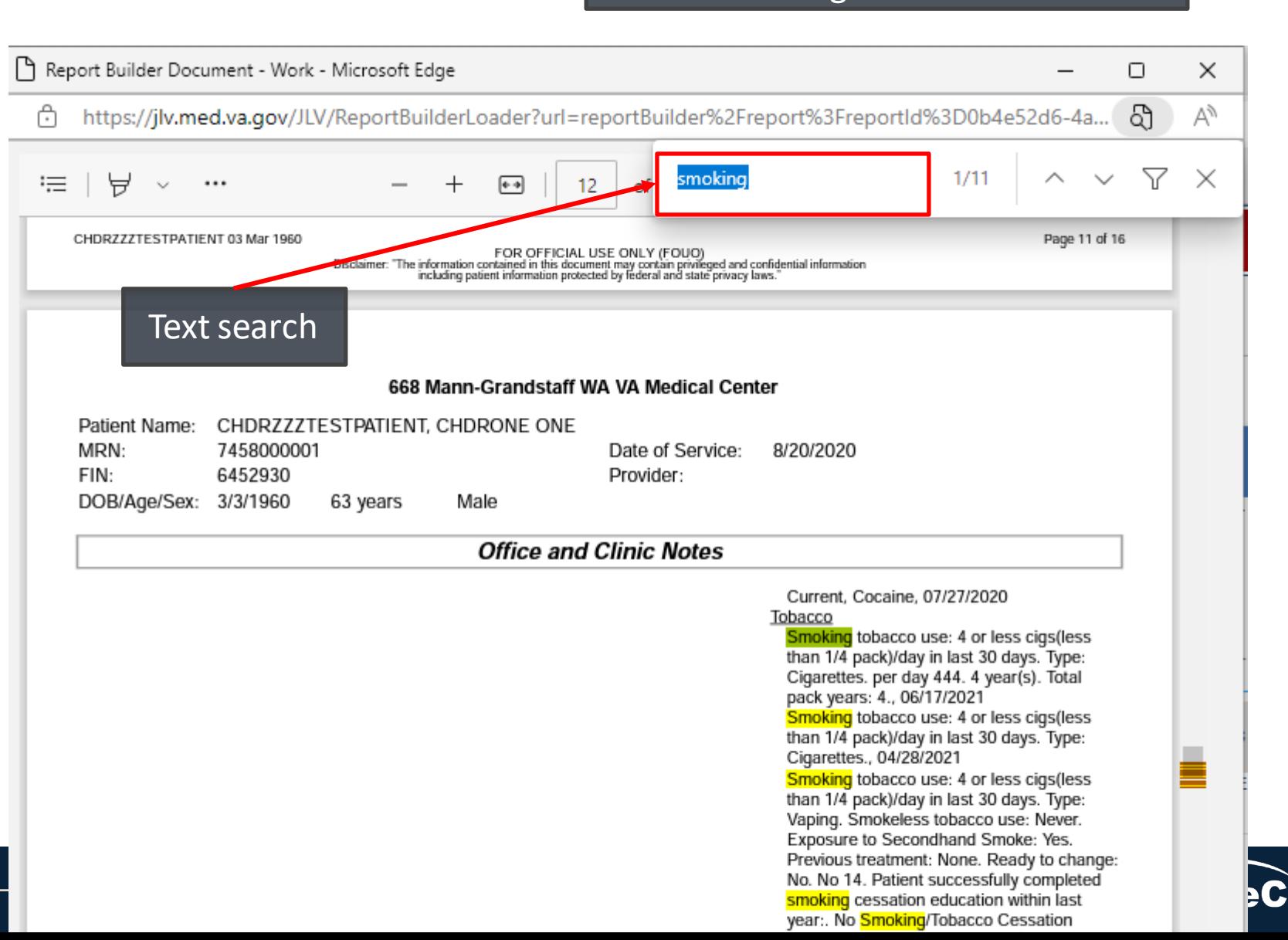

# Report Builder limitations

Database & Methods Series

- Report is created only for a **single** patient
- Report does not include attachments to notes
- Clear out previously selected items if report did not contain up to the maximum of 50 items

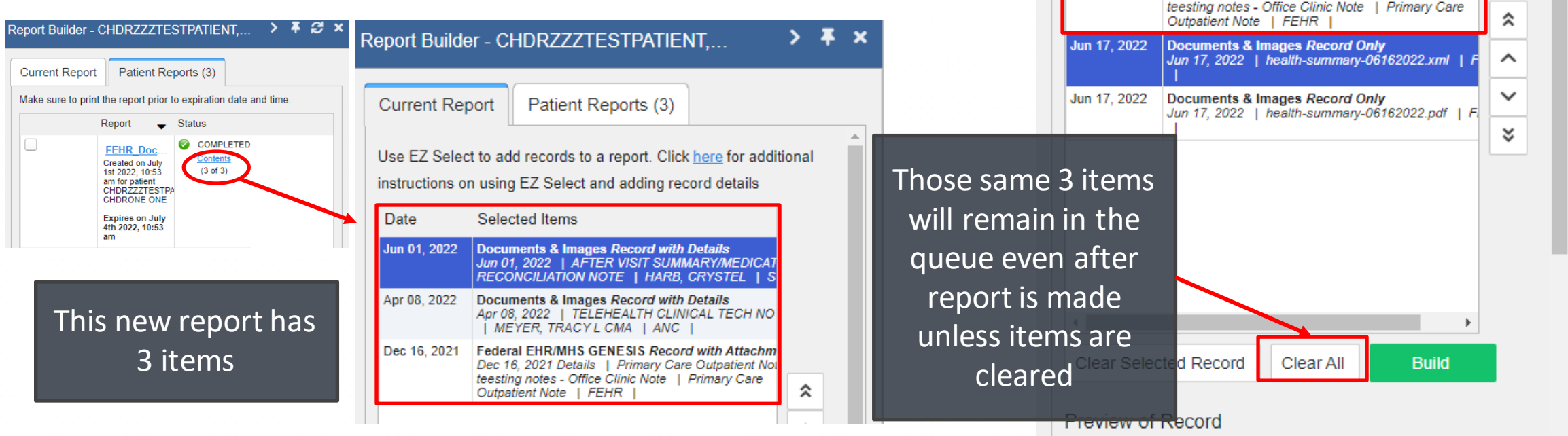

**Current Report** 

Date

Jun 01, 2022

Apr 08, 2022

Dec 16, 2021

Patient Reports (3)

Use EZ Select to add records to a report. Click here for additional

Documents & Images Record with Details Jun 01, 2022 | AFTER VISIT SUMMARY/MEDICAT RECONCILIATION NOTE | HARB, CRYSTEL | S

Documents & Images Record with Details Apr 08, 2022 | TELEHEALTH CLINICAL TECH NO

Federal EHR/MHS GENESIS Record with Attachm

Dec 16, 2021 Details | Primary Care Outpatient Not

| MEYER, TRACY L CMA | ANC |

instructions on using EZ Select and adding record details

Selected Items

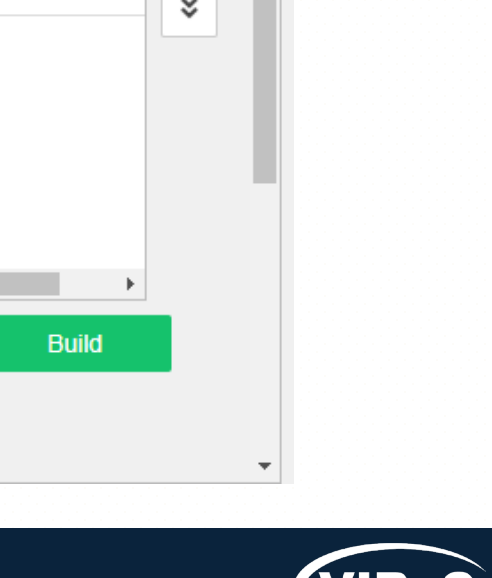

07/23| 28

Chart abstraction or review

Echocardiogram in last 2 years

Practice Patient: Chdrzzztestpatient, Chdrfour Frank DoD ID: 1593531470 SSN: 666 -00 -004 DOB: 03 Mar 1963

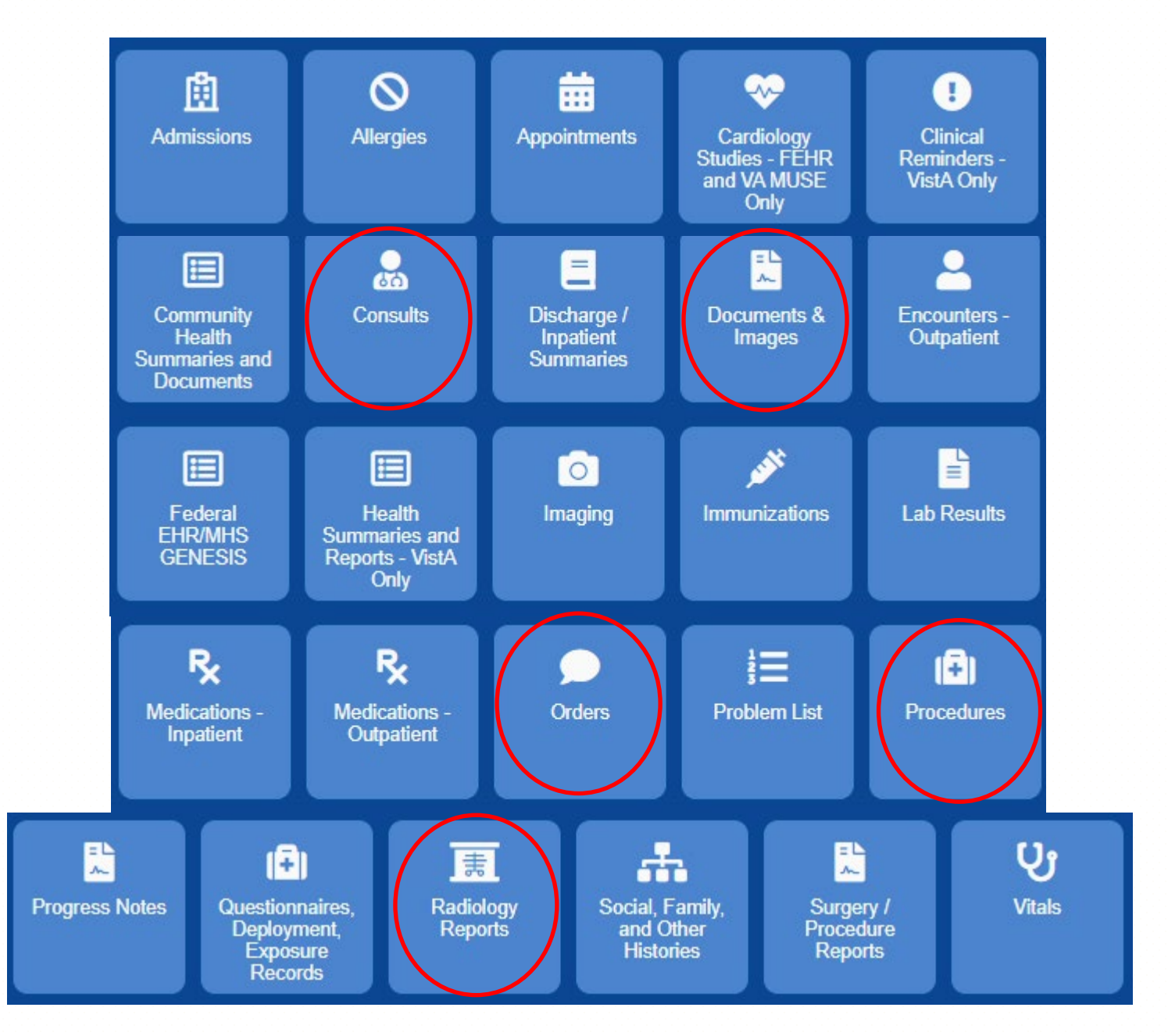

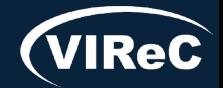

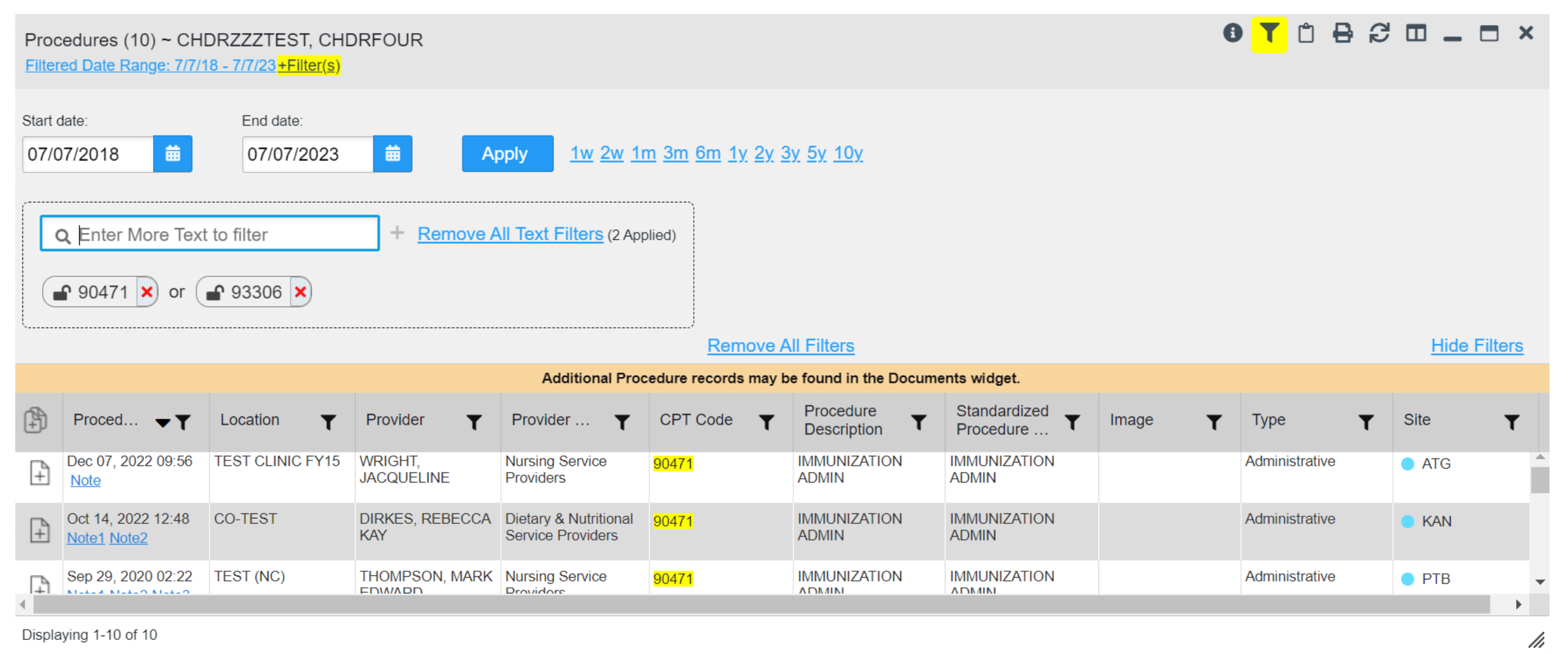

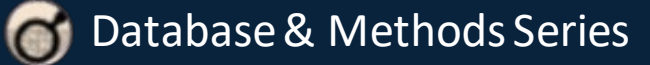

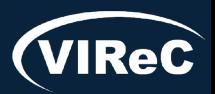

# Reference "Orders" and "Consults" widgets

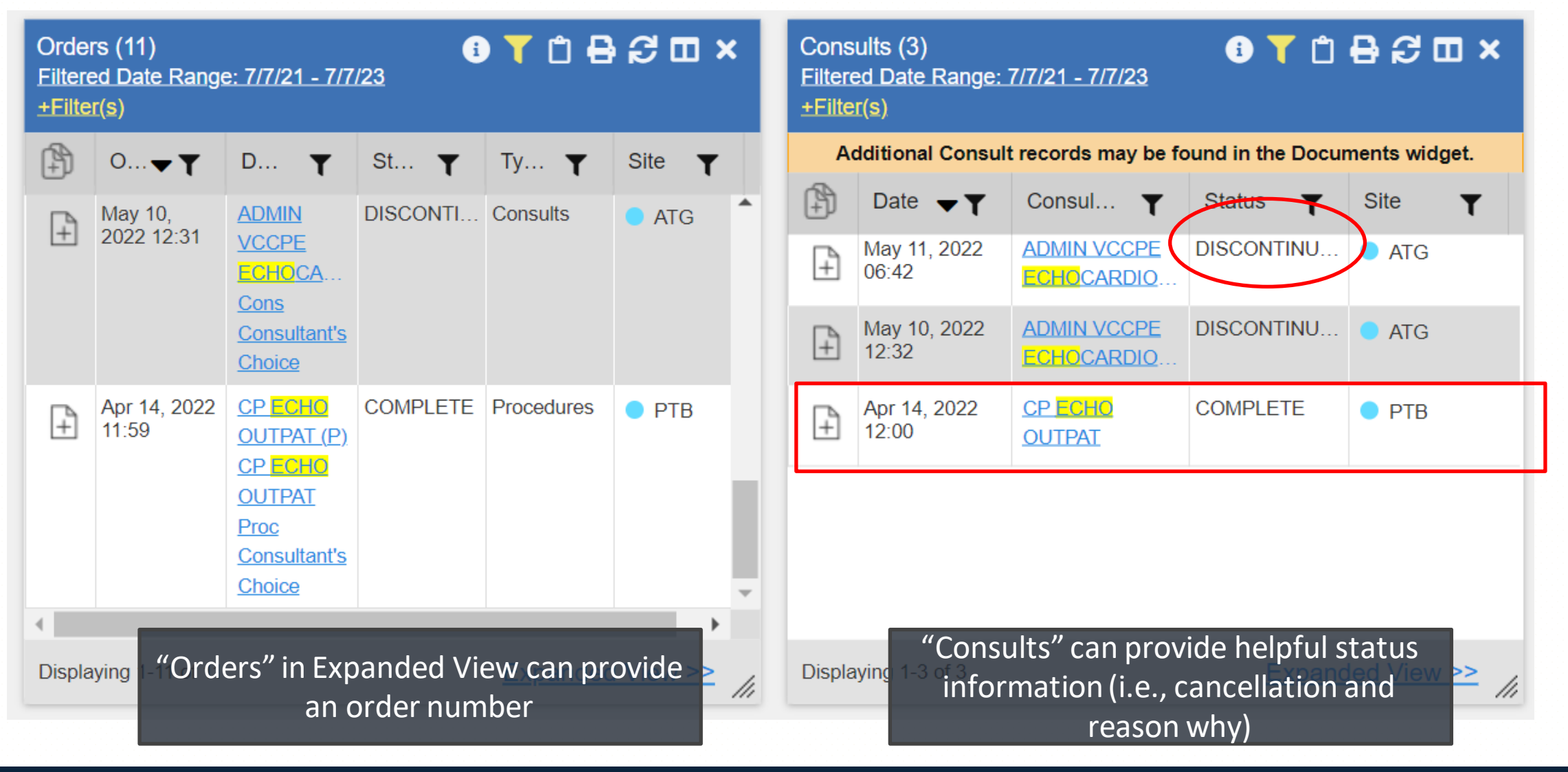

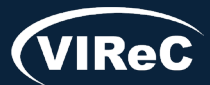

### Use dates found in "Consults" and "Orders" to search "Documents and Images"

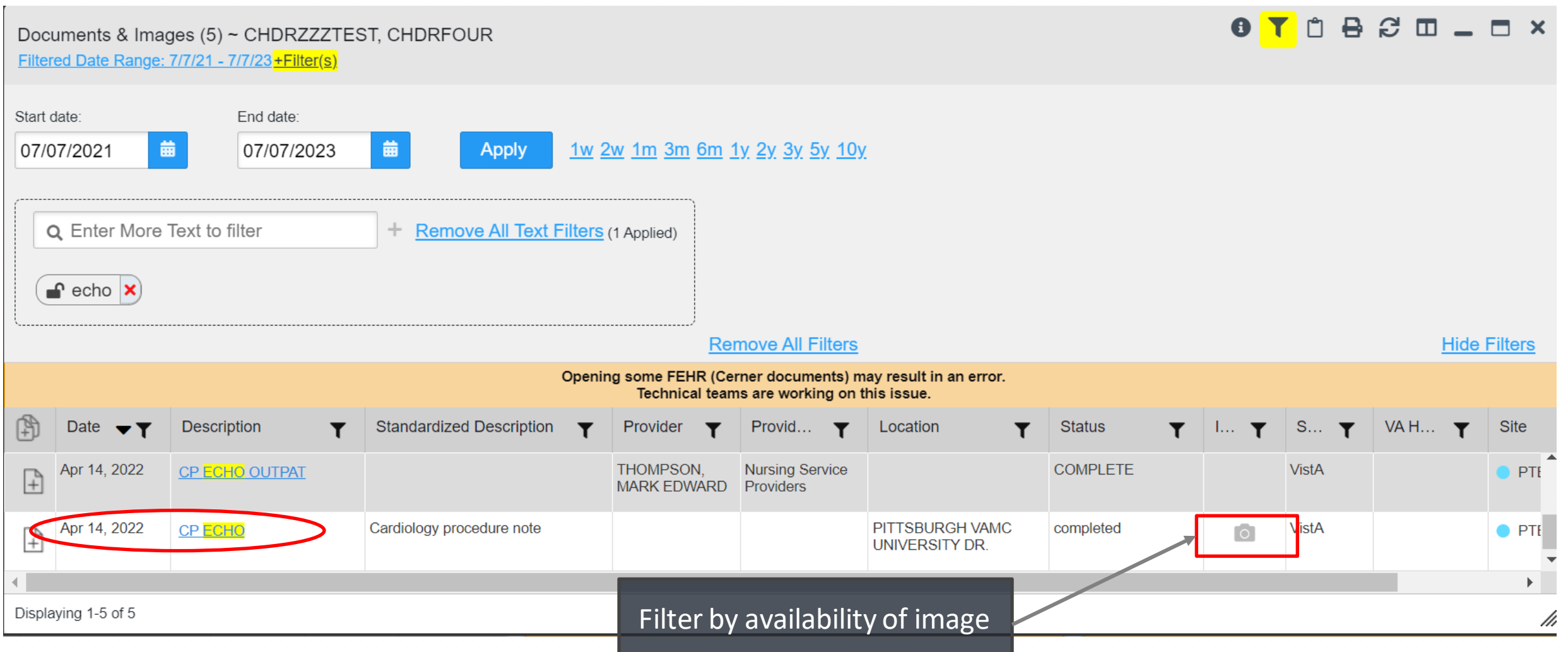

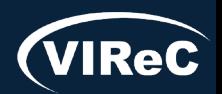

 $3^{97/23}$  31

# VistA imaging- not just images **Example 2017 PM** or/23| 32

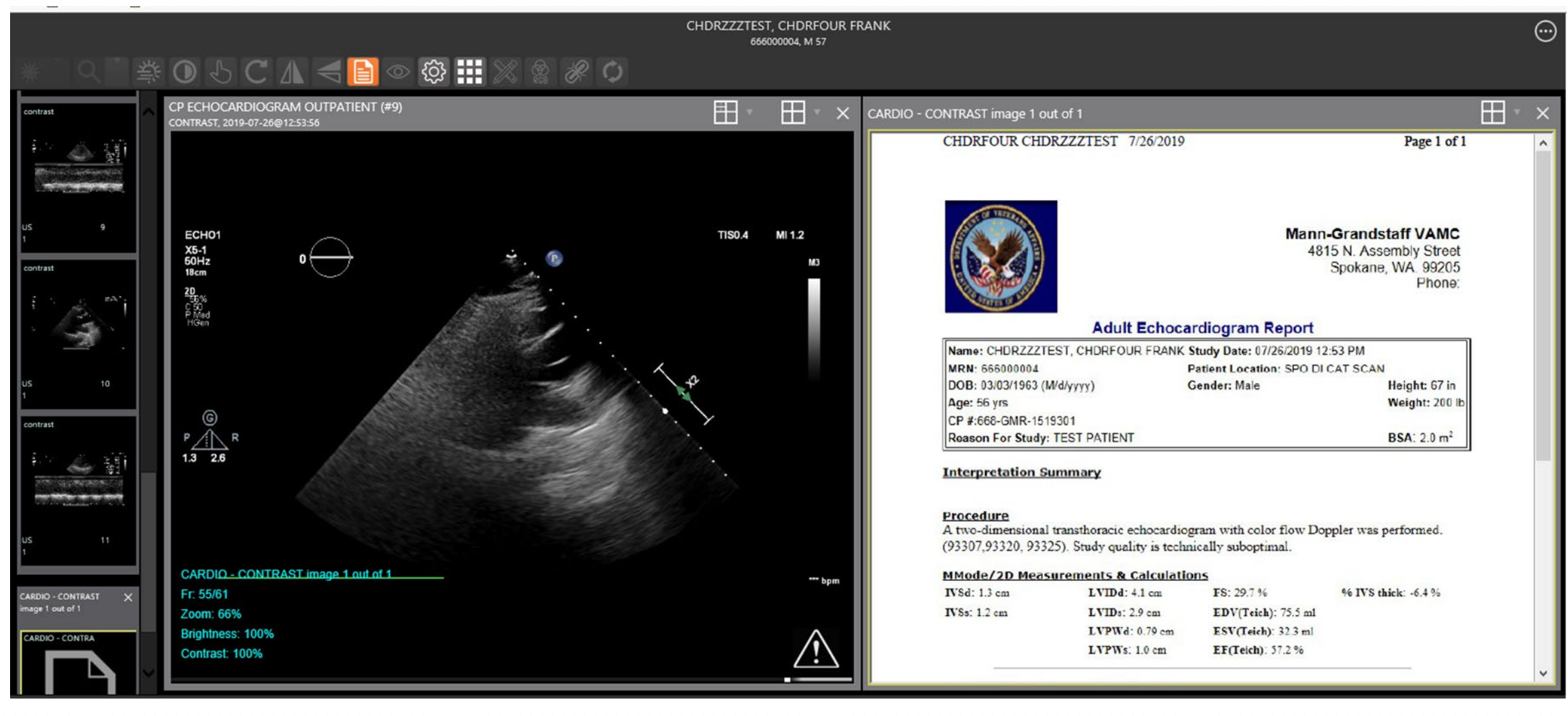

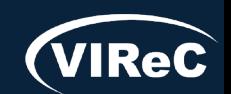

 $\bullet$ 

# Use report builder and text search to look for results within notes  $07/23$   $133$

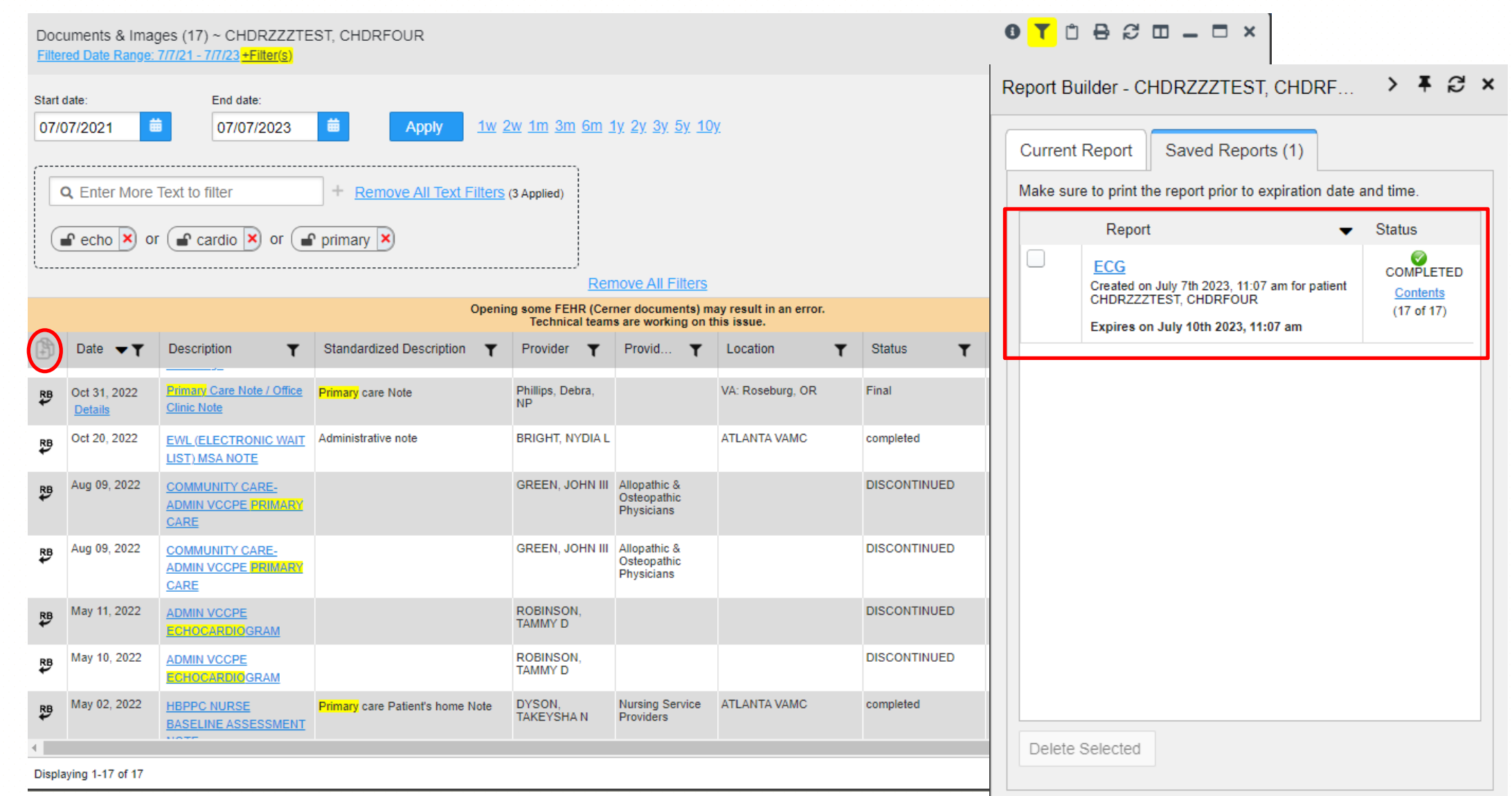

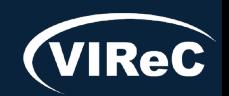

# Warning message within Report Builder **Warning message within Report Builder Warning Margin 07/23| 34**

Database & Methods Series

 $\bullet$ 

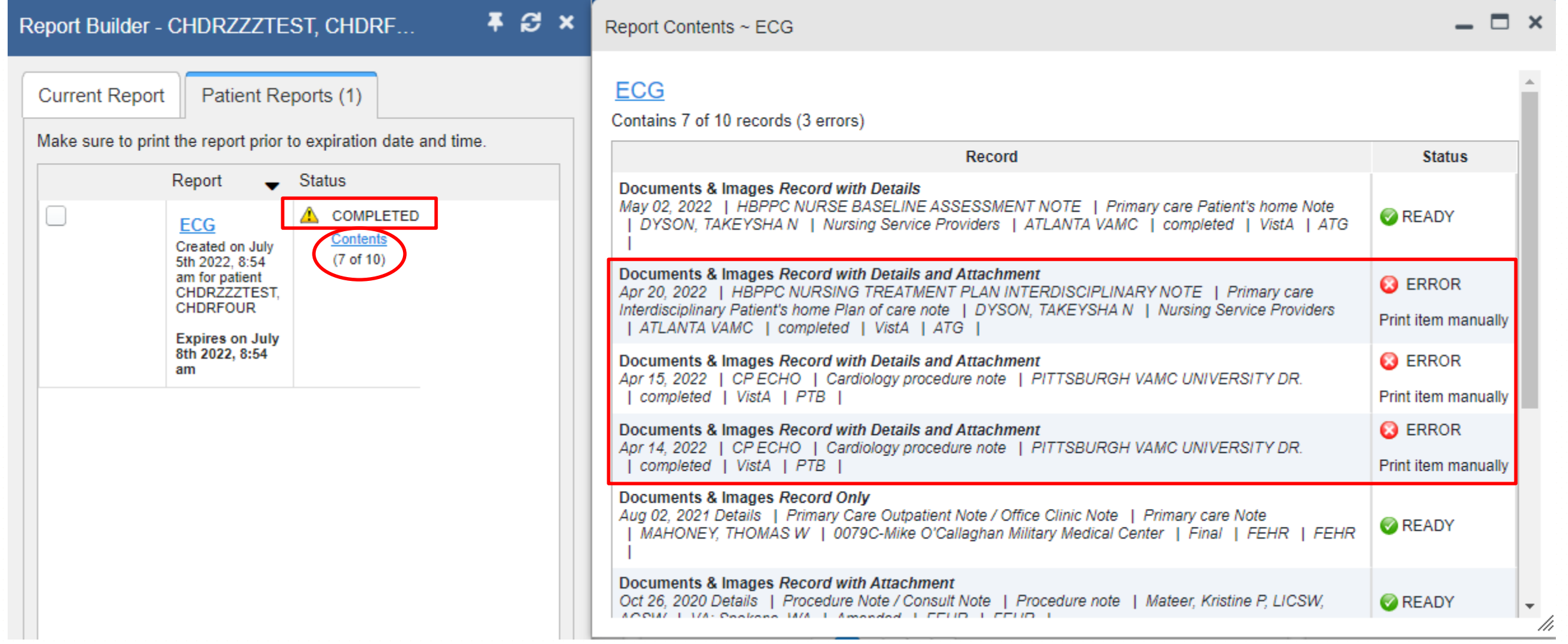

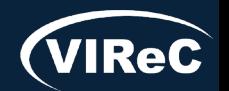

07/23| 35

Adverse event reporting

### Hospitalization

Practice Patient: Chdrzzztestpatient, ChdroneOne DoD ID: 1463132140 SSN: 666 -00 -001 DOB: 03 Mar 1960

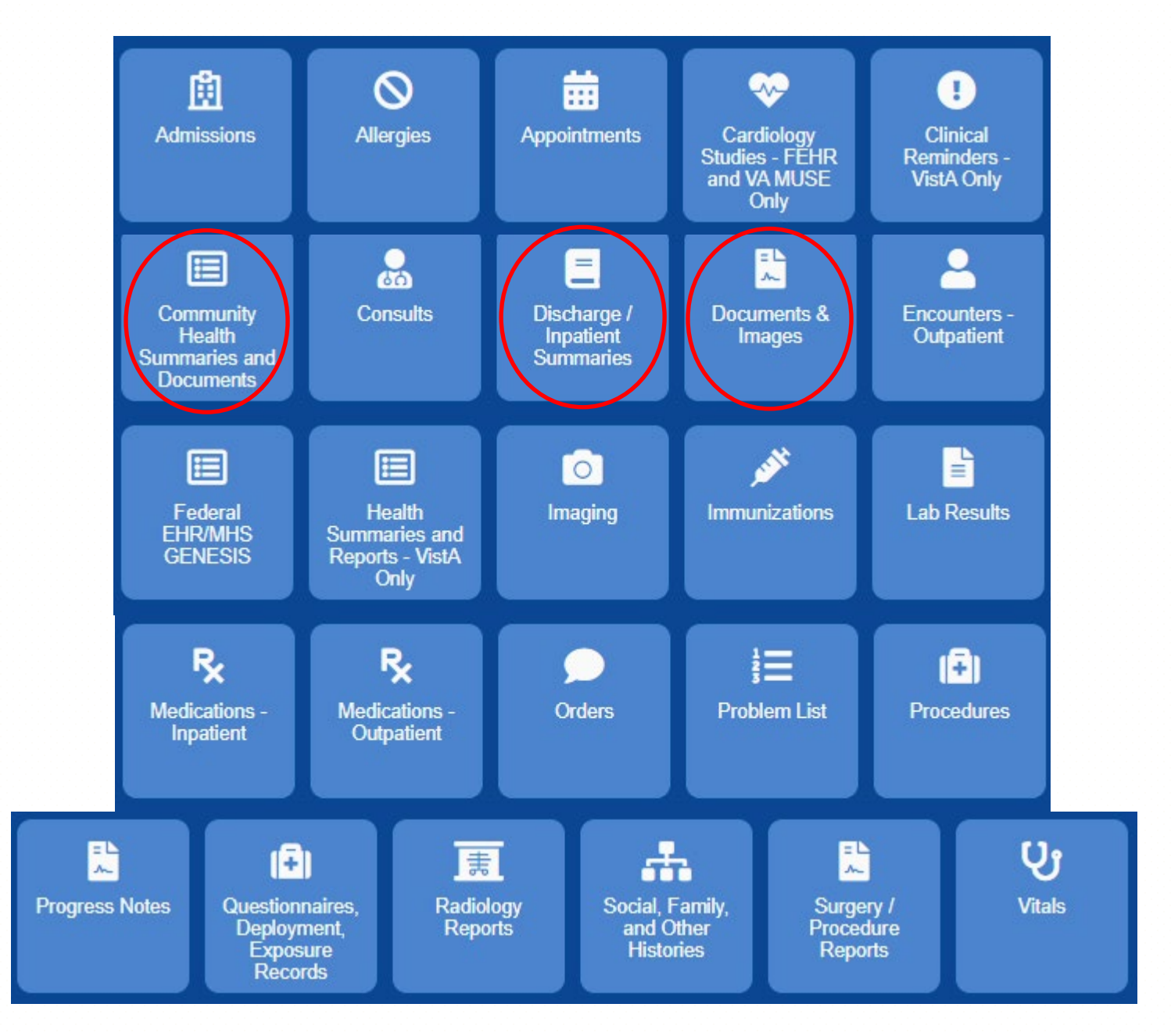

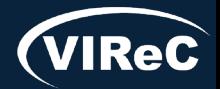

### **JLV integrates records from many systems on a single screen**

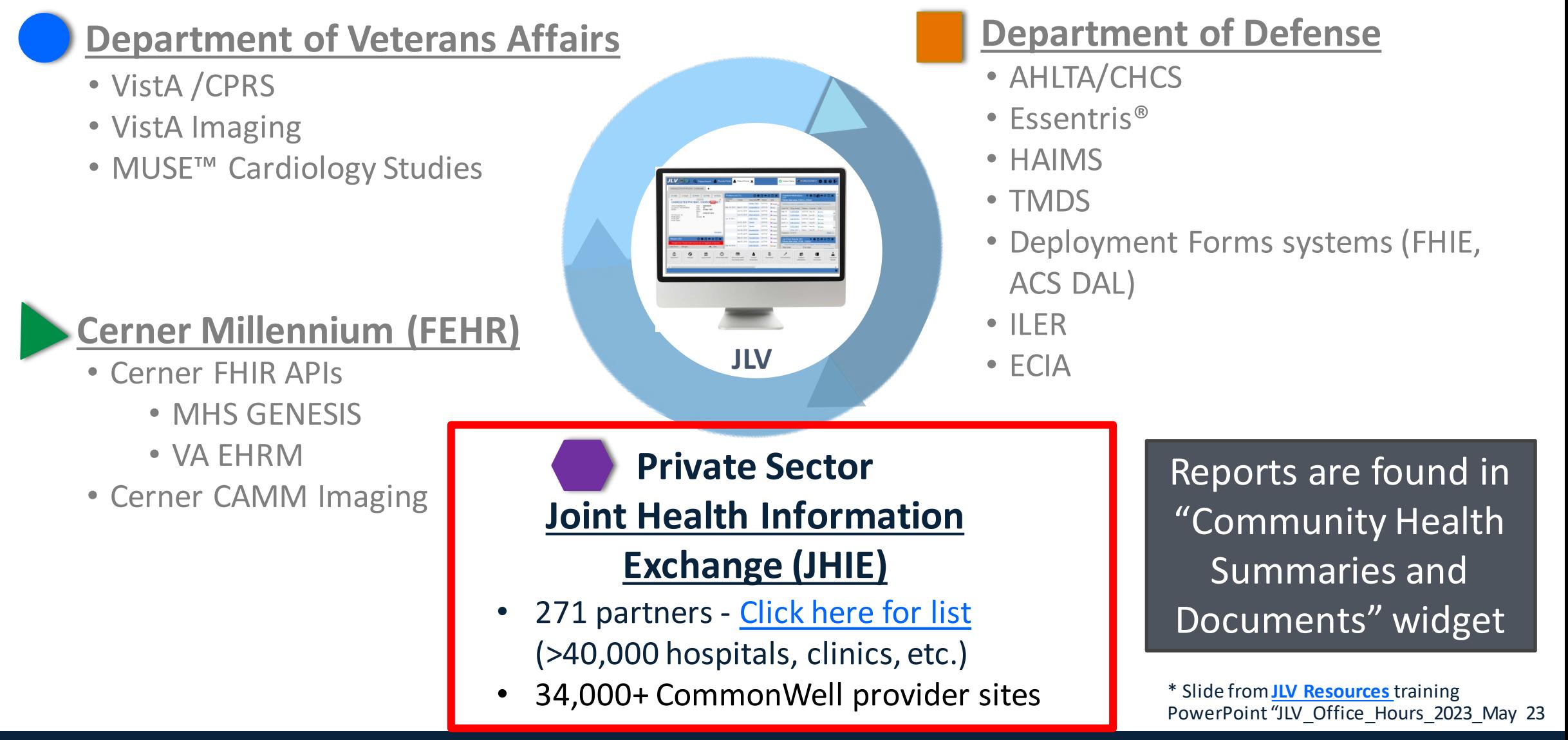

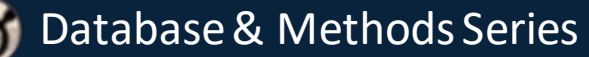

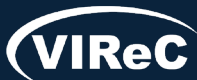

07/23| 36

# "Community Health Summaries and Documents" Widget<sup>07/23| 37</sup>

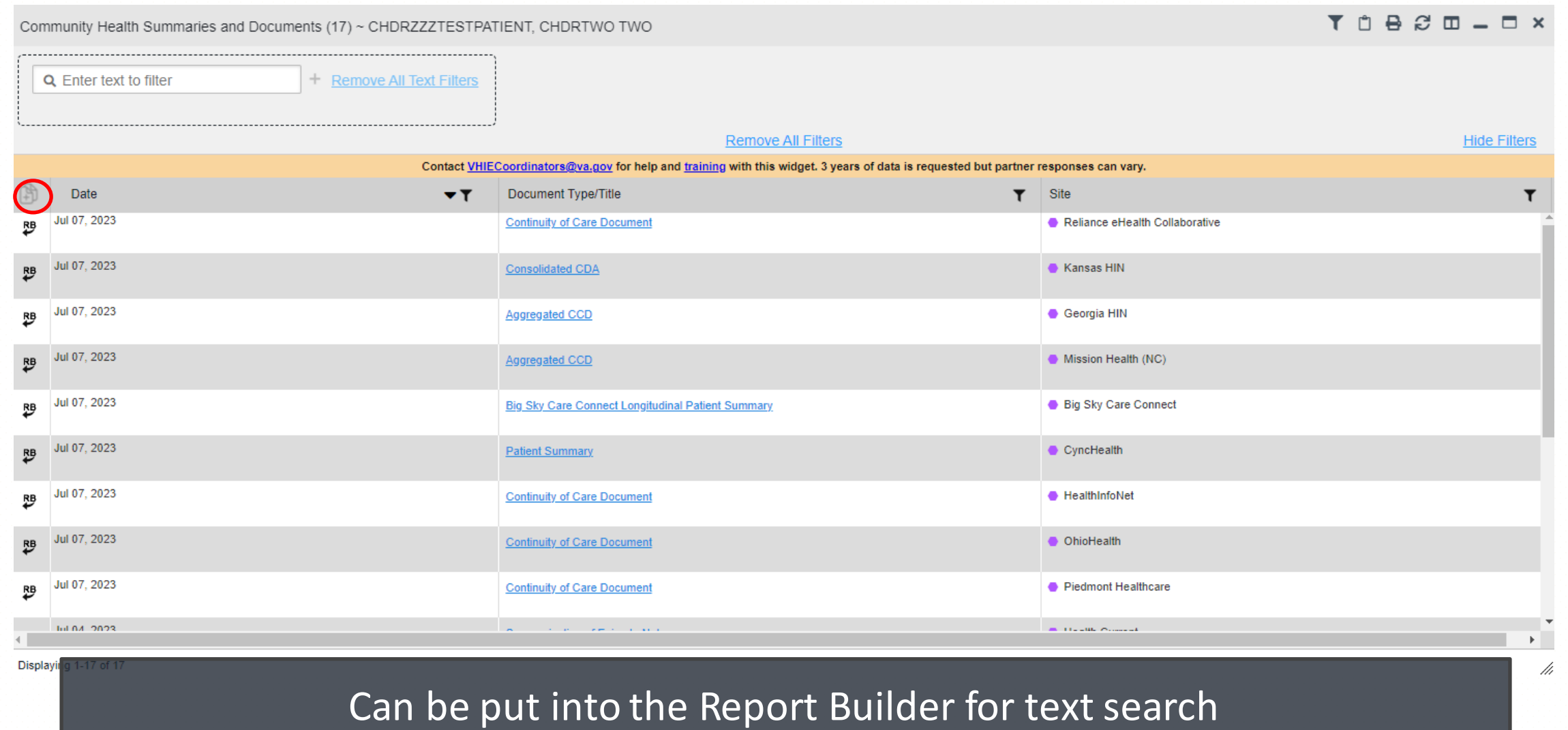

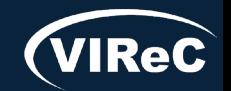

 $\bullet$ 

### "Community Health Summaries" report from Report Builder <sup>07/23| 38</sup>

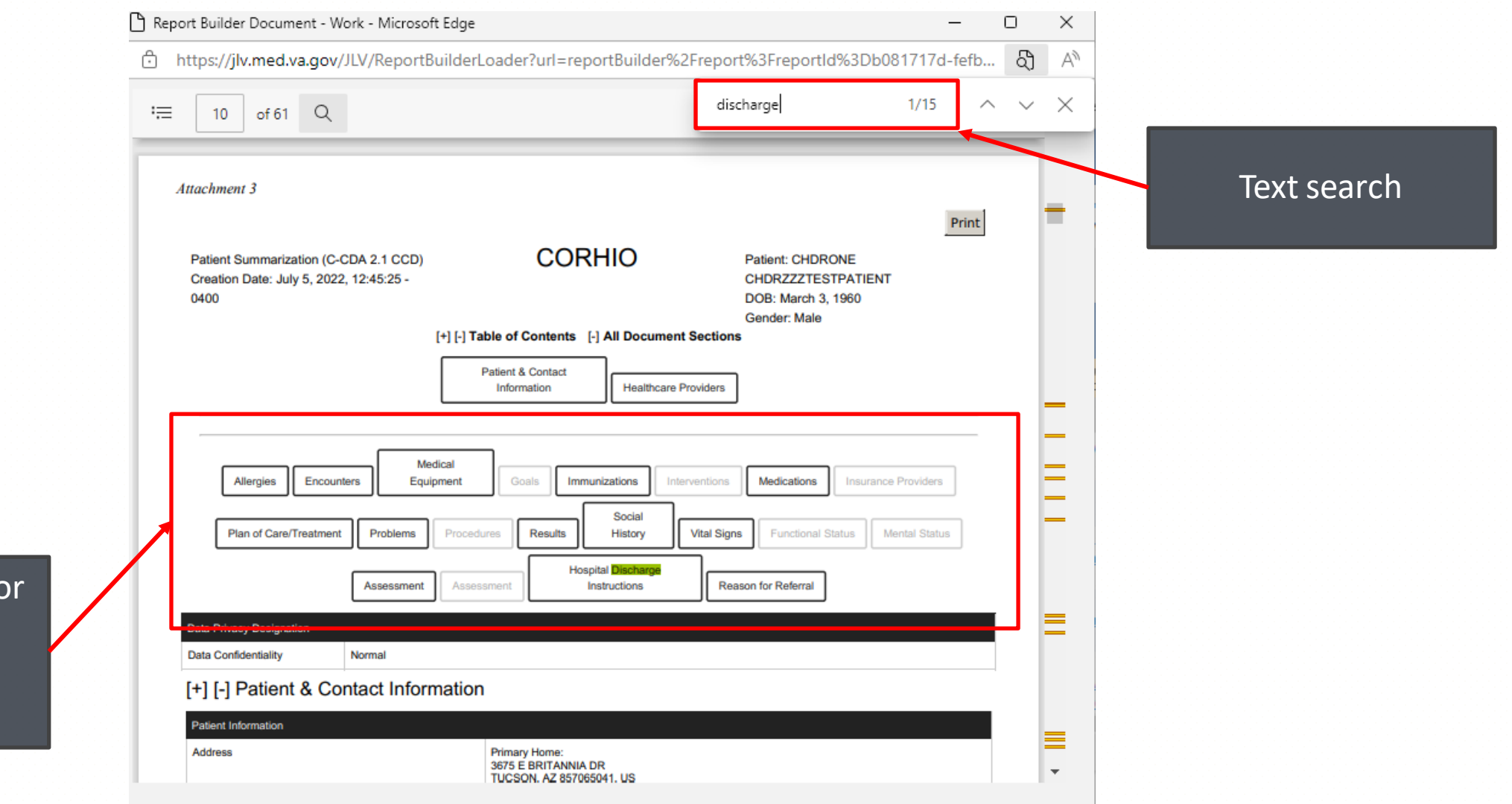

Table of contents for summary will navigate to that section

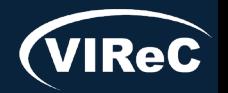

# Live demonstration

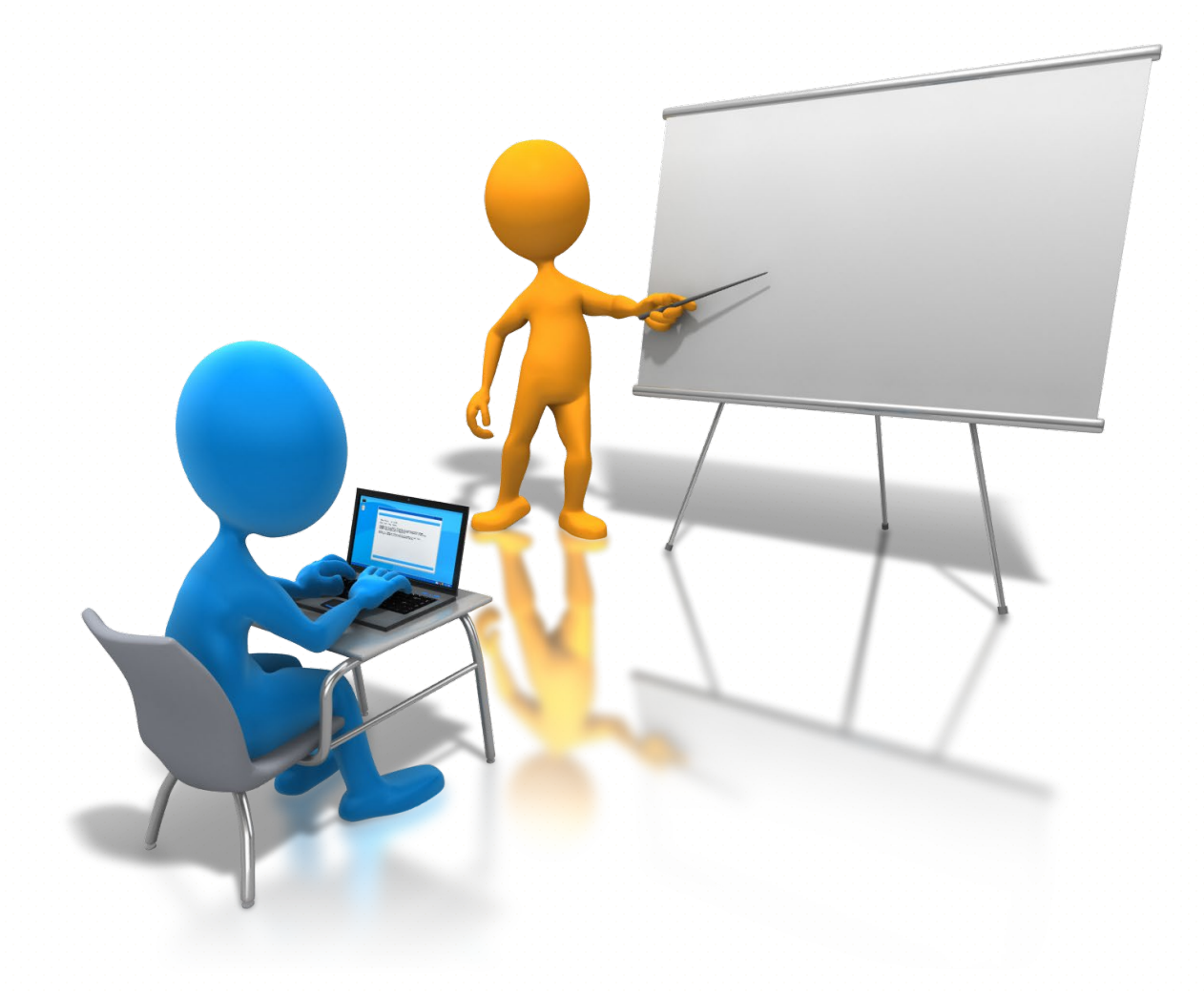

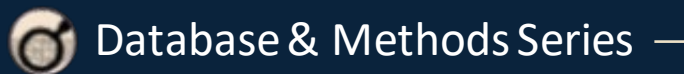

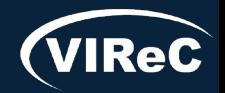

# THANK YOU! Questions?

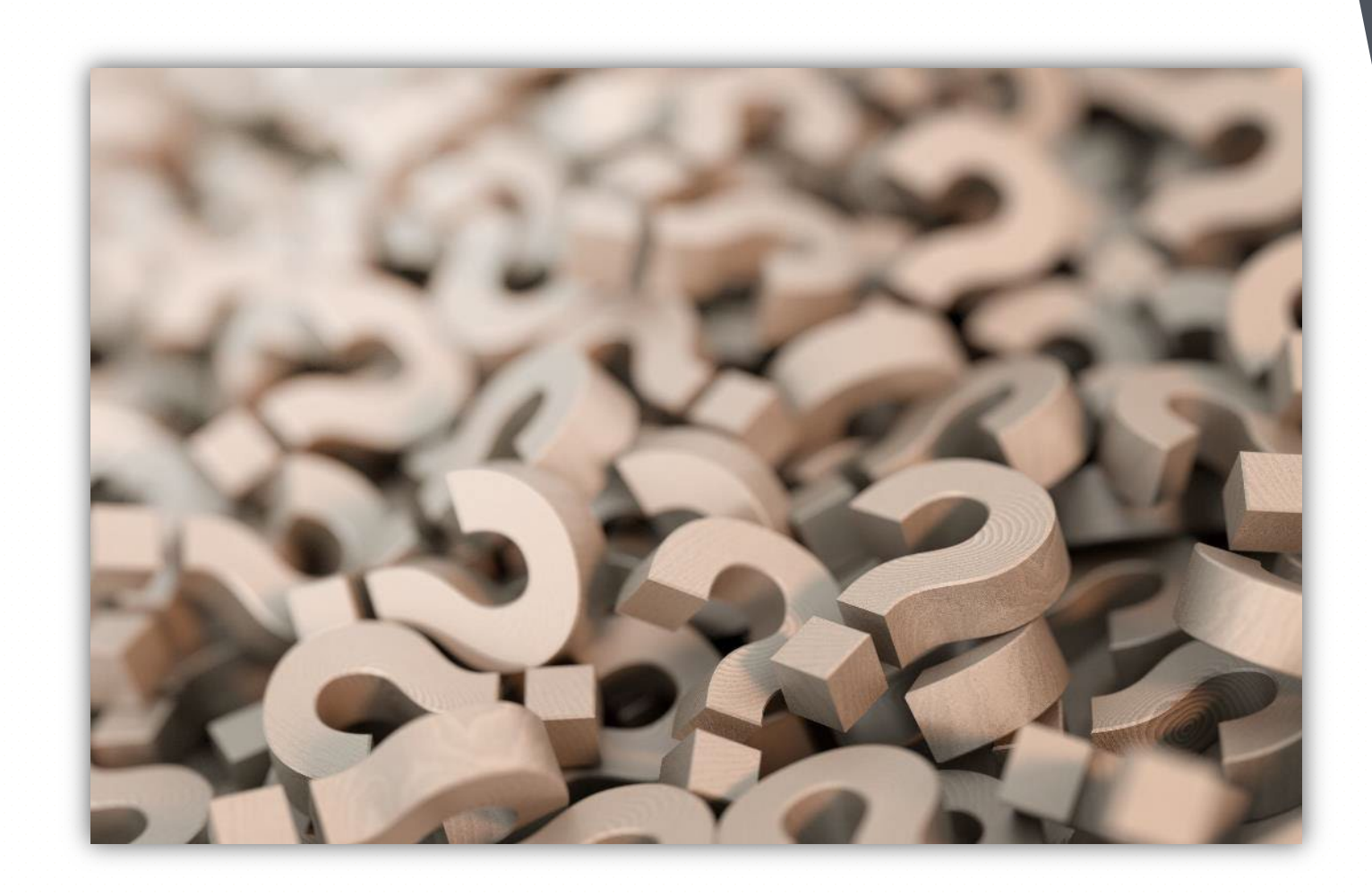

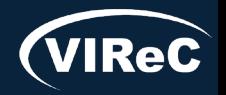

# CONTACT INFORMATION

### **Amber Lane**

Research Health Science Specialist VA Eastern Colorado HCS; Denver, CO [Amber.lane2@va.gov](mailto:Amber.lane2@va.gov)

### **Reese Omizo, MD** Clinical Informaticist, Primary Care Physician VA Pacific Islands HCS; Honolulu, HI [Reese.Omizo@va.gov](mailto:Reese.Omizo@va.gov)

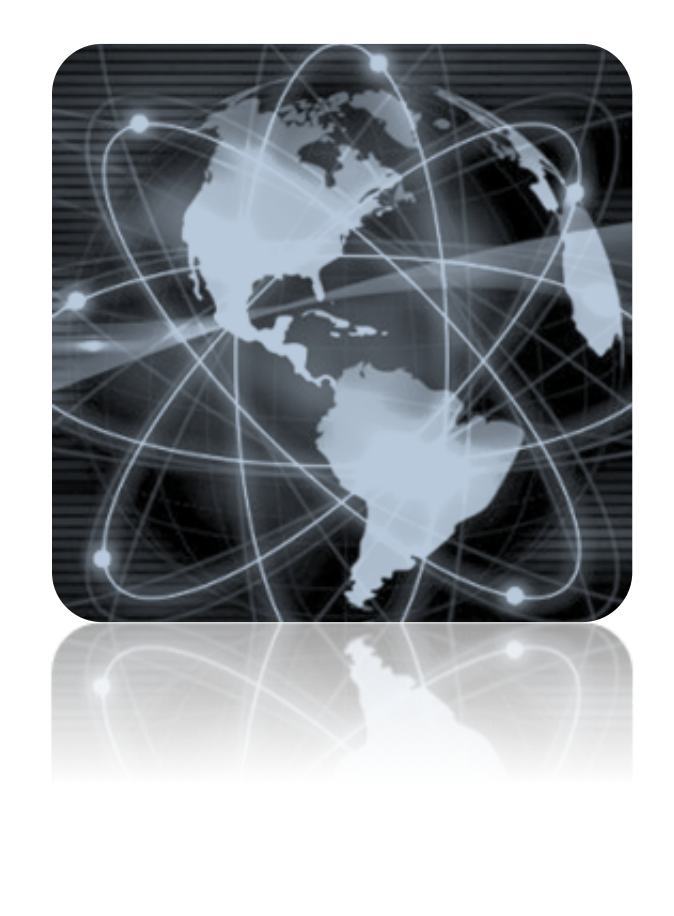

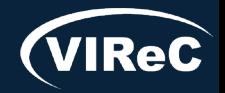

### DATABASE & METHODS CYBERSEMINAR SERIES

### Next session:

September 11<sup>th</sup> at 1 pm Eastern

### VHA Corporate Data Warehouse (CDW): Using CDW Data to Conduct a Research Study

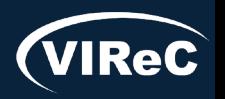

07/23| 42

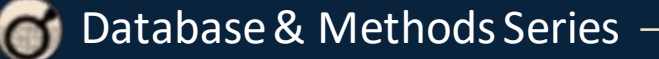

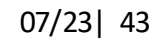

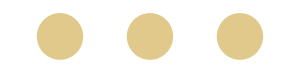

# Database & Methods BONUS SLIDES

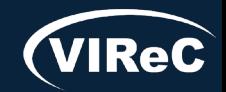

### Resources for *VA Data Users*

Select image to visit page

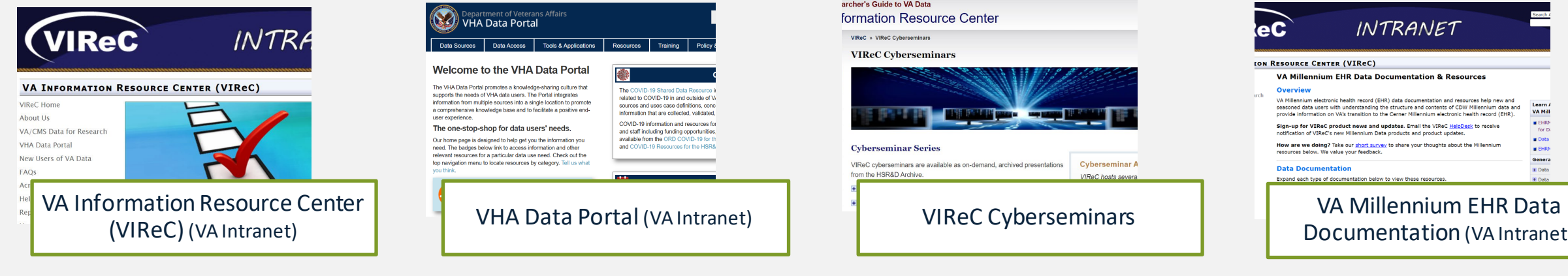

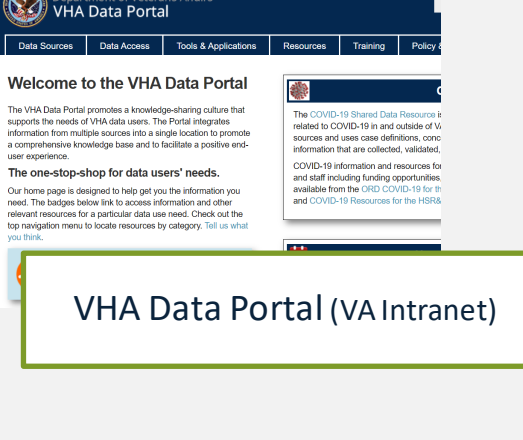

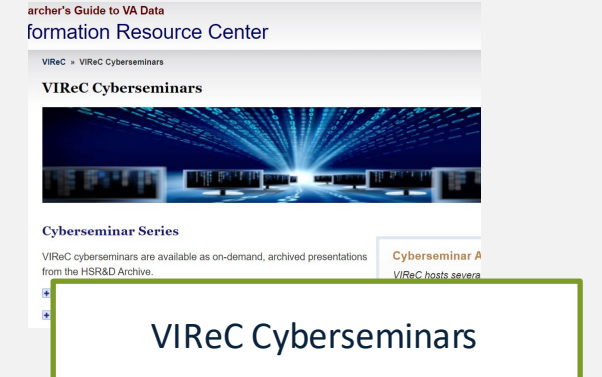

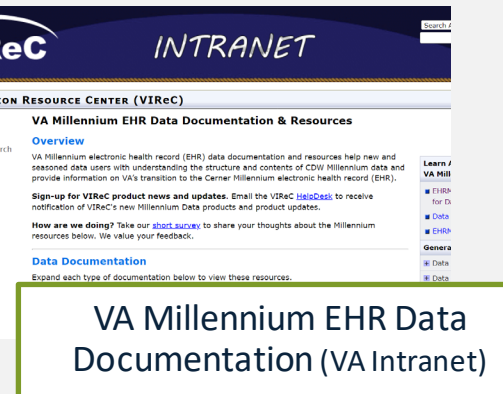

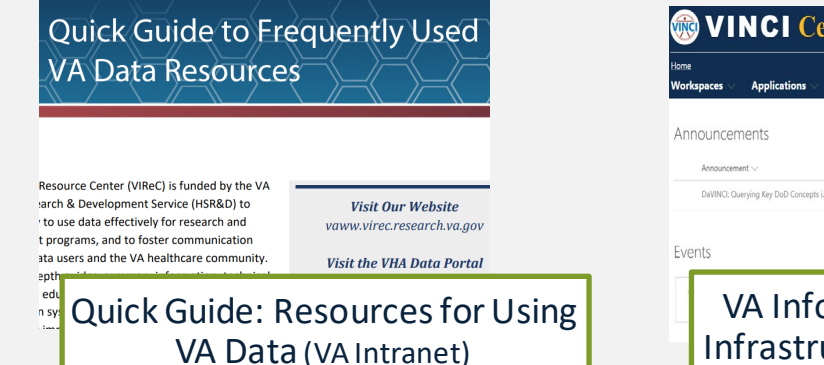

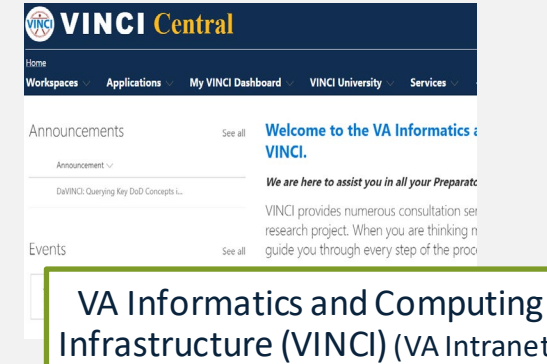

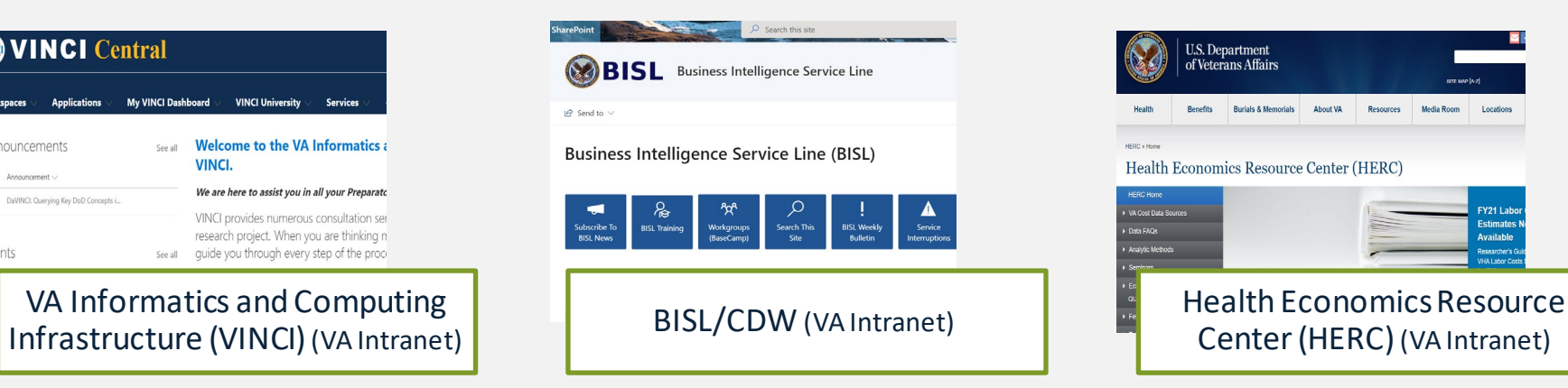

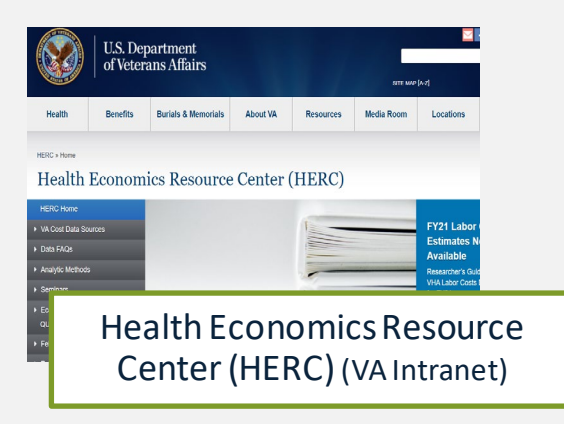

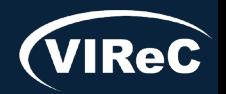

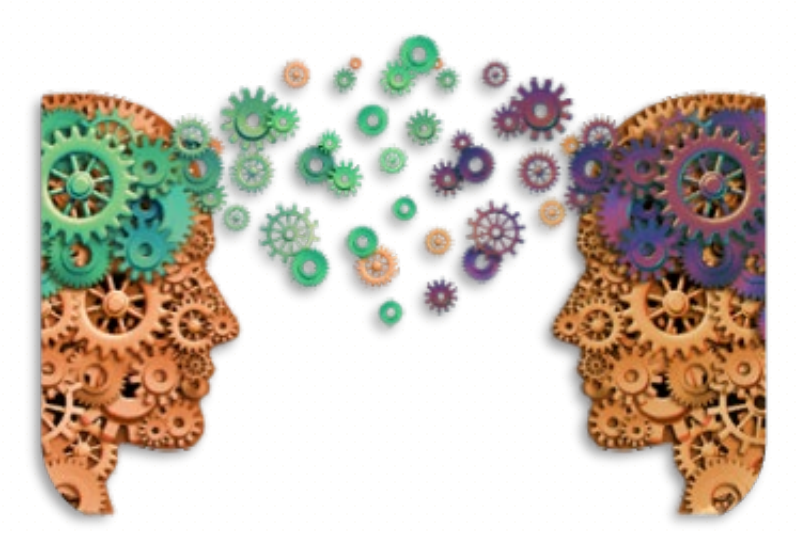

Questions about using VA Data?

### HSRData Listserv

- o Community knowledge sharing
- o ~1,400 VA data users
- o Researchers, operations, data stewards, managers
- o Subscribe by visiting

[vaww.virec.research.va.gov/Support/HSRData-L.htm](https://vaww.virec.research.va.gov/Support/HSRData-L.htm)(VA Intranet)

VIReC HelpDesk

o Individualized support

o Request Form:

[varedcap.rcp.vaec.va.gov/redcap/surveys/?s=KXMEN77LXK](https://varedcap.rcp.vaec.va.gov/redcap/surveys/?s=KXMEN77LXK) (VA Intranet)

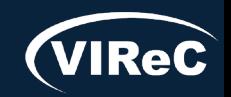